#### **ФАКУЛЬТЕТ ІНФОРМАЦІЙНО-КЕРУЮЧИХ СИСТЕМ ТА ТЕХНОЛОГІЙ**

**Кафедра транспортного зв'язку**

#### **ПІДВИЩЕННЯ НАДІЙНОСТІ ШЛЮЗУ. ПРОТОКОЛ HSRP**

**МЕТОДИЧНІ ВКАЗІВКИ до лабораторних, практичних занять і самостійної роботи з дисциплін**

*«ТЕЛЕКОМУНІКАЦІЙНІ ТА ІНФОРМАЦІЙНІ МЕРЕЖІ», «ТЕЛЕКОМУНІКАЦІЙНІ ТА ІНФОРМАЦІЙНІ МЕРЕЖІ НА ЗАЛІЗНИЧНОМУ ТРАНСПОРТІ», «МЕРЕЖЕВІ ТЕХНОЛОГІЇ», «ІНТЕГРАЛЬНІ ЦИФРОВІ МЕРЕЖІ ЗВ'ЯЗКУ»*

друку на засіданні кафедри транспортного зв'язку 15 травня 2017 р., протокол № 12.

Навчальний матеріал, представлений у даних методичних вказівках, входить до відповідних розділів навчальних дисциплін «Телекомунікаційні та інформаційні мережі», «Телекомунікаційні та інформаційні мережі на залізничному транспорті», «Мережеві технології», «Інтегральні цифрові мережі зв'язку», що викладаються на кафедрі транспортного зв'язку Українського державного університету залізничного транспорту.

Методичні вказівки також можуть бути використані під час самостійної підготовки, при виконанні курсового та дипломного проектування, а також при викладанні певних розділів інших дисциплін відповідно до навчальних програм.

Для студентів, які навчаються за очною (денною, вечірньою), заочною (дистанційною) і поєднаними формами навчання.

Укладачі:

проф. С. І. Приходько, доценти О. С. Жученко, М. А. Штомпель, В. П. Лисечко

Рецензент

доц. В. І. Мойсеєнко

#### ПІДВИЩЕННЯ НАДІЙНОСТІ ШЛЮЗУ. ПРОТОКОЛ HSRP

МЕТОДИЧНІ ВКАЗІВКИ до лабораторних, практичних занять і самостійної роботи з дисциплін

*«ТЕЛЕКОМУНІКАЦІЙНІ ТА ІНФОРМАЦІЙНІ МЕРЕЖІ», «ТЕЛЕКОМУНІКАЦІЙНІ ТА ІНФОРМАЦІЙНІ МЕРЕЖІ НА ЗАЛІЗНИЧНОМУ ТРАНСПОРТІ», «МЕРЕЖЕВІ ТЕХНОЛОГІЇ», «ІНТЕГРАЛЬНІ ЦИФРОВІ МЕРЕЖІ ЗВ'ЯЗКУ»*

Відповідальний за випуск Штомпель М. А.

Редактор Ібрагімова Н. В.

Підписано до друку 01.06.17 р. Формат паперу 60х84 1/16. Папір писальний. Умовн.-друк.арк. 3,0. Тираж 50. Замовлення №

Видавець та виготовлювач Українська державна академія залізничного транспорту, 61050, Харків-50, майдан Фейєрбаха, 7. Свідоцтво суб'єкта видавничої справи ДК № 2874 від 12.06.2007 р.

# **ЗМІСТ**

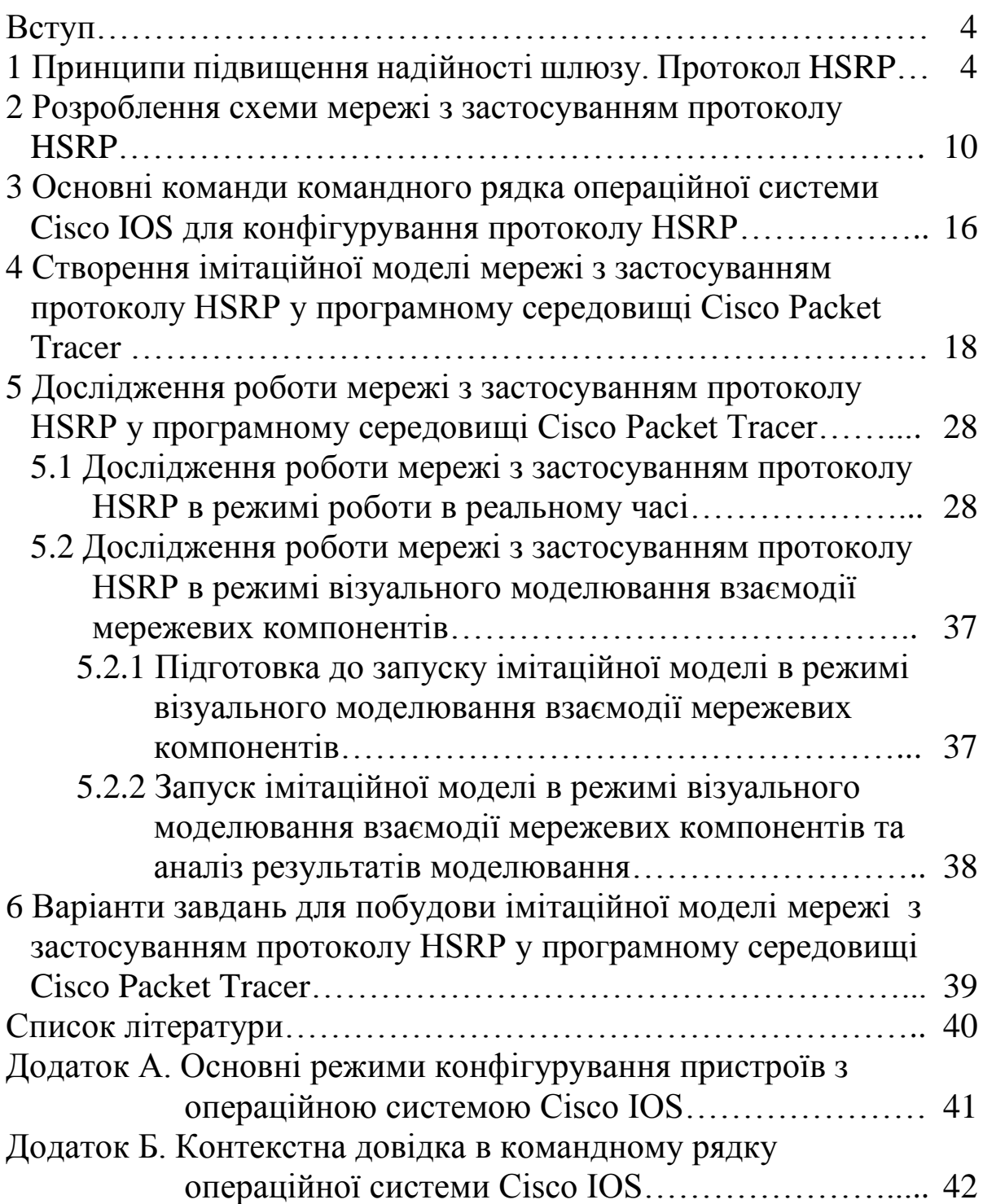

Протокол гарячого резервування маршрутизатора HSRP (Hot Standby Router Protocol) є пропрієтарним протоколом компанії Cisco Systems, який забезпечує підвищення надійності шлюзу шляхом застосування декількох, найчастіше двох, фізично окремих пристроїв третього рівня.

Протокол HSRP надає можливість утворити одну або декілька груп фізичних чи віртуальних інтерфейсів третього рівня, що належать різним пристроям (комутаторам третього рівня або маршрутизаторам), і присвоїти кожній з груп інтерфейсів спільні МАС-адресу та IP-адресу (які можна вважати віртуальними). При цьому тільки один з інтерфейсів третього рівня у групі буде знаходитися в активному стані і тільки один інтерфейс − у стані резерву. Маршрутизація IP-пакетів виконується тільки через інтерфейс третього рівня, який знаходиться в активному стані. Активний інтерфейс на запит протоколу ARP, що містить віртуальну IP-адресу відповідної HSRP групи, відправляє ARPвідповідь, до якої поміщає віртуальну МАС-адресу цієї HSRP групи, що призводить до наступної передачі кадрів Ethernet на активний інтерфейс. Відмова поточного активного інтерфейсу призводить до переходу резервного інтерфейсу в активний стан і виконання функції маршрутизації IP-пакетів.

### **1 ПРИНЦИПИ ПІДВИЩЕННЯ НАДІЙНОСТІ ШЛЮЗУ. ПРОТОКОЛ HSRP**

Нагадаємо, що шлюз в IP-мережі можна характеризувати IP-адресою (з відповідною маскою), на який повинен бути спрямований IP-пакет від кінцевого мережевого пристрою у випадку, коли IP-мережа отримувача IP-пакета відрізняється від власної IP-мережі кінцевого пристрою. Таким способом забезпечується вихід користувачів за межі своєї локальної мережі, у тому числі і в мережу Інтернет, через шлюз, який відповідає одному порту третього рівня, тобто порту маршрутизатора або комутатора третього рівня.

При використанні шлюзу виникає завдання підвищення його надійності, оскільки більшість кінцевих мережевих пристроїв, як правило, підтримують тільки один шлюз або ж не можуть автоматично перейти на резервний шлюз у випадку відмови основного.

Для підвищення надійності шлюзу в обладнанні компанії Cisco Systems використовуються такі протоколи:

− протокол гарячого резервування маршрутизатора HSRP (Hot Standby Router Protocol);

− протокол утворення відмовостійкого віртуального маршрутизатора VRRP (Virtual Router Redundancy Protocol);

− протокол балансування навантаження шлюзу GLBP (Gateway Load Balancing Protocol).

Дані протоколи утворюють сімейство протоколів резервування шлюзу FHRP (First Hop Redundancy Protocol). Суть усіх протоколів сімейства FHRP полягає в наданні можливості декільком пристроям третього рівня (комутаторам третього рівня або маршрутизаторам) використовувати одну IP-адресу, яка для кінцевих пристроїв буде IP-адресою шлюзу.

Зазначимо, що протоколи HSRP та GLBP є пропрієтарними (нестандартними) протоколами, а протокол VRRP є стандартизованим протоколом (RFC 2338, RFC 3768). Далі розглянемо тільки протокол HSRP версії 2, оскільки тільки його підтримує симулятор Packet Tracer.

Підвищення надійності шлюзу досягається шляхом застосування декількох, найчастіше двох, фізично окремих пристроїв третього рівня. Протокол HSRP надає можливість утворити одну або декілька груп фізичних чи віртуальних інтерфейсів третього рівня, що належать різним пристроям (комутаторам третього рівня або маршрутизаторам), і присвоїти кожній з груп інтерфейсів спільну МАС-адресу та IP-адресу (які можна вважати віртуальними). При цьому тільки один з інтерфейсів третього рівня, з найвищим серед інших інтерфейсів у групі пріоритетом, буде знаходитися в активному стані Active (активний інтерфейс), і тільки один інтерфейс з найвищим після активного інтерфейсу пріоритетом − у стані резерву Standby (резервний інтерфейс). Якщо в HSRP групі більше двох інтерфейсів, то інші інтерфейси будуть знаходитися в стані

прослуховування Listen, оскільки ці інтерфейси мають пріоритети менші, ніж в інтерфейсів, що перейшли в стан Active та Standby.

Пріоритет маршрутизатора може мати значення від 1 до 255, за замовчуванням значення пріоритету становить 100. Чим вище значення, тим вище пріоритет маршрутизатора бути активним. Якщо значення пріоритету декількох інтерфейсів є однаковим, то більший пріоритет має інтерфейс з більшим значенням IP-адреси. Також існує можливість застосування динамічної зміни пріоритету за допомогою відстеження стану певного інтерфейсу.

Маршрутизація IP-пакетів виконується тільки через інтерфейс третього рівня, який знаходиться в активному стані. Активний інтерфейс на запит протоколу ARP, що містить віртуальну IP-адресу відповідної HSRP групи, відправляє ARPвідповідь, до якої поміщає віртуальну МАС-адресу цієї HSRP групи, що призводить до наступної передачі кадрів Ethernet на активний інтерфейс.

Активний і резервний інтерфейси з інтервалом часу 3 с (за замовчуванням) відсилають повідомлення Hello на широкомовну IP-адресу 224.0.0.102. Передача повідомлень Hello здійснюється за допомогою протоколу UDP на порт UDP з номером 1985.

Якщо резервний інтерфейс не отримує повідомлення Hello протягом 10 с (за замовчуванням), то вважається, що активний інтерфейс став недоступним, що призводить до переходу інтерфейсу з резервного в активний стан і виконання функції маршрутизації IP-пакетів. У цей момент усі інші інтерфейси HSRP групи переходять у стан розмови Speak, у якому починають періодичне розсилання повідомлень Hello та бере участь у виборах резервного інтерфейсу за критерієм найбільшого пріоритету після активного інтерфейсу. Таким чином, перехід інтерфейсу в стан резервного Standby можливий тільки зі стану розмови Speak після проведення виборів.

Протокол HSRP реалізує функцію пріоритетного переривання обслуговування, яка дозволяє інтерфейсу з найвищим пріоритетом негайно ставати активним. У першу чергу пріоритет визначається за встановленим користувачем значенням пріоритету, а потім за IP-адресою. В обох випадках, чим більше значення, тим вище пріоритет. При перериванні обслуговування інтерфейс з більш високим пріоритетом відправляє повідомлення

Coup. Коли активний інтерфейс з меншим пріоритетом одержує повідомлення Coup від інтерфейсу з більш високим пріоритетом, він переходить у стан розмови Speak, у якому відбуваються вибори активного та резервного інтерфейсів за критерієм найбільшого пріоритету.

Функція затримки пріоритетного переривання обслуговування протоколу HSRP дозволяє відкласти переривання на зазначений у настроюваннях час, що дає пристрою третього рівня можливість заповнити таблицю маршрутизації перед переходом в активний стан. Відлік часу затримки починається з першої спроби пріоритетного переривання обслуговування.

Протокол HSRP у якості віртуальних використовує такі МАС-адреси:

### 0000.0c9f.fXXX,

де ХХX – відповідає номеру HSRP групи (довжина становить 12 бітів).

Таким чином, HSRP групі може бути присвоєний номер від 0 до 4095, але більшість пристроїв не можуть підтримати більше 16 HSRP груп.

Кожний інтерфейс третього рівня може одночасно входити до складу декількох HSRP груп. При цьому, будучи активним інтерфейсом в одній із груп, в інших групах цей же інтерфейс може перебувати або в стані резерву Standby, або в стані прослуховування Listen.

Використання одного інтерфейсу третього рівня в декількох HSRP групах дозволяє реалізувати балансування (розділення) навантаження між маршрутизаторами за рахунок установлення на кінцевих пристроях різних IP-адрес шлюзів, у якості яких використовуються віртуальні IP-адреси HSRP груп. При цьому активні інтерфейси з різних груп будуть здійснювати маршрутизацію IP-пакетів, на відміну від випадку використання однієї HSRP групи, коли для маршрутизації може бути використаний тільки один активний інтерфейс.

Розглянемо структуру пакета протоколу HSRP (рисунок 1.1).

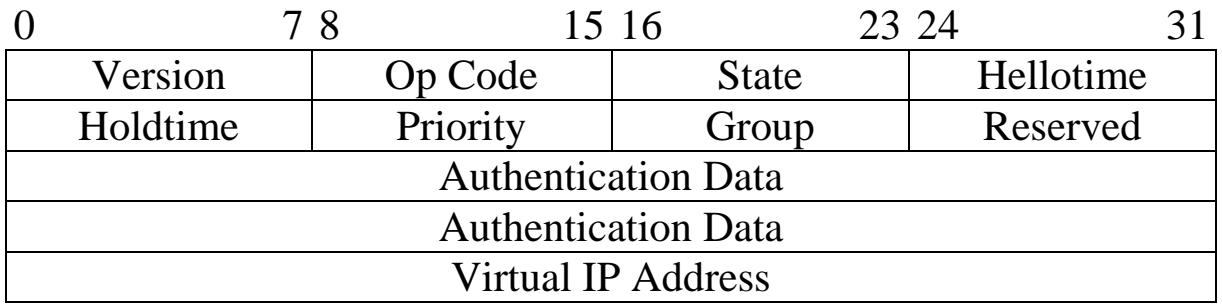

Рисунок 1.1 − Структура пакета протоколу HSRP

Коротко наведемо призначення полів пакета протоколу HSRP:

Version (1 байт) – версія протоколу HSRP.

Op Code (1 байт) – тип повідомлення, що міститься в пакеті протоколу HSRP. Можливі такі значення поля Op Code:

0 – повідомлення Hello (періодично відправляється, щоб вказати, що інтерфейс працює і здатний стати активним або резервним);

1 – повідомлення Coup (відправляється інтерфейсом з найвищим пріоритетом, коли цей інтерфейс хоче стати активним, з метою реалізації функції пріоритетного переривання обслуговування);

2 – повідомлення Resign (відправляється, коли інтерфейс більше не хоче бути активним).

State (1 байт) – поточний стан інтерфейсу. Для різних версій протоколу HSRP коди станів різні. Характеристика станів протоколу HSRP наведена в таблиці 1.1.

Hellotime (1 байт) - період привітання. Період повторення повідомлень привітання Hello (у секундах). Значення за замовчуванням – 3 с.

Holdtime (1 байт) – час утримання. Час, протягом якого зберігається коректність поточного привітання Hello (у секундах). Значення за замовчуванням – 10 с.

Priority (1 байт) – пріоритет інтерфейсу. Використовується для вибору активного й резервного інтерфейсів. При порівнянні пріоритетів двох різних інтерфейсів активним призначається той, у якого значення пріоритету вище. При рівних пріоритетах вибирається інтерфейс із більшою IP-адресою.

Group (1 байт) – номер HSRP групи.

Reserved (1 байт) – зарезервовано для застосування в майбутньому, у поточній версії протоколу HSRP не використовується.

Authentication Data (8 байтів) – дані аутентифікації. Поле містить пароль для аутентифікації. Якщо аутентифікація не настроєна, використовується значення за замовчуванням.

Virtual IP Address (4 байти) – віртуальна IP-адреса HSRP групи.

| Стан         | Визначення                                                                                     |  |  |
|--------------|------------------------------------------------------------------------------------------------|--|--|
|              |                                                                                                |  |  |
| Initial      | Початковий стан. Протокол HSRP не активний. Цей<br>стан під час зміни конфігурації або під час |  |  |
|              |                                                                                                |  |  |
|              | первинного настроювання інтерфейсу третього рівня                                              |  |  |
| Learn        | У цьому стані інтерфейс третього рівня ще не                                                   |  |  |
|              | визначив віртуальну IP-адресу й не побачив                                                     |  |  |
|              | аутентифікованого повідомлення привітання від                                                  |  |  |
|              | активного інтерфейсу. У цьому стані інтерфейс                                                  |  |  |
|              | третього рівня, як і раніше, очікує команду від                                                |  |  |
|              | активного інтерфейсу                                                                           |  |  |
| Listen       | Інтерфейсу третього рівня відома віртуальна                                                    |  |  |
|              | IP-адреса, але він не є ні активним, ні резервним. Він                                         |  |  |
|              | слухає (тільки ухвалює й аналізує) привітальні                                                 |  |  |
|              | повідомлення від цих інтерфейсів                                                               |  |  |
| <b>Speak</b> | Інтерфейс третього рівня спрямовує періодичні                                                  |  |  |
|              | привітальні повідомлення й бере активну участь у                                               |  |  |
|              | процесі вибору активного та/або резервного                                                     |  |  |
|              | інтерфейсу. Інтерфейс третього рівня не може                                                   |  |  |
|              | перейти в стан Speak, якщо в нього нема віртуальної                                            |  |  |
|              | IP-адреси                                                                                      |  |  |
| Standby      | Інтерфейс третього рівня може стати наступним                                                  |  |  |
|              | активним інтерфейсом і періодично посилає                                                      |  |  |
|              | повідомлення привітання. За винятком перехідних                                                |  |  |
|              | станів, у кожній групі необхідна наявність не більше                                           |  |  |
|              | одного інтерфейсу третього рівня в режимі Standby                                              |  |  |

Таблиця 1.1 – Стани протоколу HSRP

Продовження таблиці 1.1

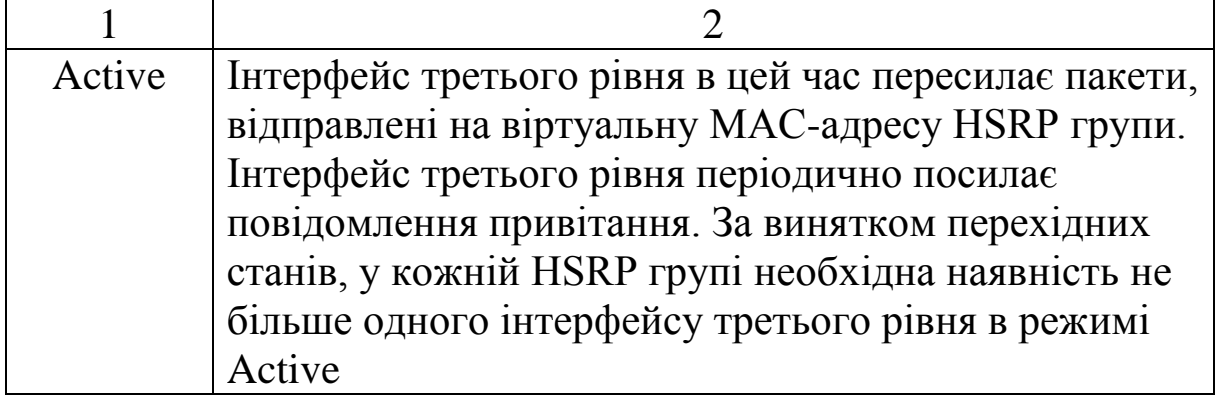

### **2 РОЗРОБЛЕННЯ СХЕМИ МЕРЕЖІ З ЗАСТОСУВАННЯМ ПРОТОКОЛУ HSRP**

Далі розглянемо схему сегмента мережі Ethernet з комутаторами третього рівня та з застосуванням протоколу HSRP, а також вихідні дані, необхідні для конфігурування обладнання (рисунок 2.1). До складу імені кожного з комп'ютерів на рисунку 2.1 включена його IP-адреса. Зазначимо, що розглядуваний сегмент відтворює рівні доступу та розподілу в ієрархічній моделі мережі.

У розглядуваній схемі застосована логічна сегментація шляхом організації VLAN на основі портів і стандарту IEEE 802.1q.

Комп'ютери PC1-192.168.1.2, PC2-192.168.1.3 підключені до портів комутатора Switch-L3-1 (комутатор третього рівня Cisco 3560), а комп'ютери PC4-192.168.1.4, PC5-192.168.1.5 − до портів комутатора Switch-L3-2 (комутатор третього рівня Cisco 3560). Порти, до яких підключені комп'ютери PC1-192.168.1.2, PC2-192.168.1.3, PC4-192.168.1.4, PC5-192.168.1.5, належать до VLAN 100. Тип цих портів – access.

Комп'ютери PC3-192.168.5.2, PC4-192.168.5.3 підключені до портів комутатора Switch-L3-1 (комутатор третього рівня Cisco 3560), а комп'ютери PC7-192.168.5.4, PC8-192.168.5.5 − до портів комутатора Switch-L3-2 (комутатор третього рівня Cisco 3560). Порти, до яких підключені комп'ютери PC3-192.168.5.2, PC4-192.168.5.3, PC7-192.168.5.4, PC8-192.168.5.5, належать до VLAN 200. Тип цих портів – access.

Зазначимо, що в різних віртуальних мережах застосовуються IP-адреси, які належать до різних IP-мереж, що надає можливість організації маршрутизації IP-пакетів між різними віртуальними мережами. Так, адресний простір, що використовується у VLAN 100, належить до IP-мережі 192.168.1.0, а адресний простір, що використовується у VLAN 200, − до IP-мережі 192.168.5.0.

Для з'єднання комутаторів третього рівня Switch-L3-1 і Switch-L3-2 використовуються фізичні інтерфейси типу trunk, що забезпечує передачу кадрів Ethernet між комп'ютерами, які належать певній віртуальній мережі, але підключені до різних комутаторів. Зазначимо, що застосування на рівні розподілу двох комутаторів третього рівня дозволяє забезпечити відмовостійкість цього рівня.

У якості моделі зовнішньої мережі на рисунку 2.1 використовується маршрутизатор Cisco 2911 і сервер. У напрямку від комутаторів третього рівня Switch-L3-1, Switch-L3-2 до маршрутизатора визначені основні та резервні маршрути, що видно з таблиць маршрутизації цих комутаторів, де основні маршрути мають адміністративну відстань 1, а резервні – адміністративну відстань 2. У напрямку від маршрутизатора до комутаторів третього рівня Switch-L3-1, Switch-L3-2 IP-пакети передаються по шляхах з однаковою адміністративною відстанню, що виходить з аналізу таблиці маршрутизації маршрутизатора 1. Оскільки за замовчуванням у маршрутизаторі Cisco 2911 ввімкнено режим швидкої комутації IP-пакетів CEF (Cisco Express Forwarding), то застосування маршрутів з однаковою адміністративною відстанню призведе до здійснення розподілу навантаження між цими маршрутами (у симуляторі кожний наступний IP-пакет буде відправлено за іншим маршрутом).

Статична маршрутизація, розглядувана в цьому прикладі, широко застосовує маршрути за замовчуванням. Таким чином, IP-пакети з невідомими комутаторам третього рівня Switch-L3-1 та Switch-L3-2 адресами призначення будуть надходити до маршрутизатора 1 (у зовнішню мережу). У свою чергу IP-пакети з будь-якою адресою призначення з сервера (з зовнішньої мережі) будуть надходити до комутаторів третього рівня Switch-L3-1 і Switch-L3-2.

11

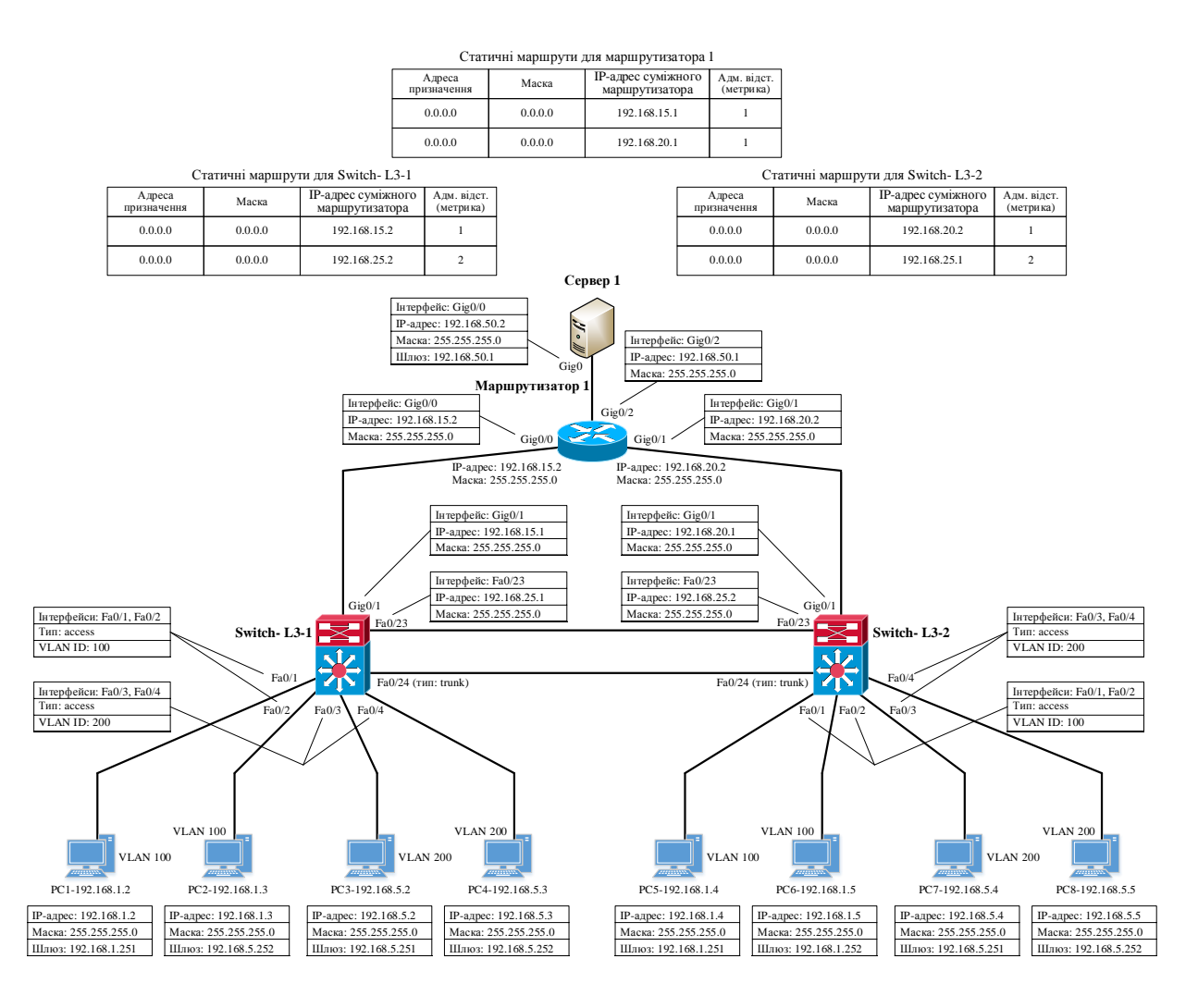

Рисунок 2.1 − Схема сегмента мережі Ethernet з комутаторами третього рівня

Комутатори третього рівня Switch-L3-1 і Switch-L3-2, окрім фізичних інтерфейсів, які видно з рисунка 2.1, містять ще й віртуальні інтерфейси, що використовуються в якості шлюзів для комп'ютерів. Наявність віртуальних інтерфейсів третього рівня дозволяє забезпечити передачу IP-пакетів (маршрутизацію) між різними віртуальними мережами VLAN засобами самого комутатора третього рівня (окремий маршрутизатор для маршрутизації IP-пакетів між різними VLAN в даному випадку не потрібен). При цьому для кожного з комутаторів третього рівня та для кожної з віртуальних мереж можливо сконфігурувати тільки один віртуальний інтерфейс, ім'я якого буде мати ідентифікатор відповідної віртуальної мережі. Схема сегмента мережі Ethernet на основі комутаторів третього рівня, на якій відображені віртуальні інтерфейси, показана на рисунку 2.2.

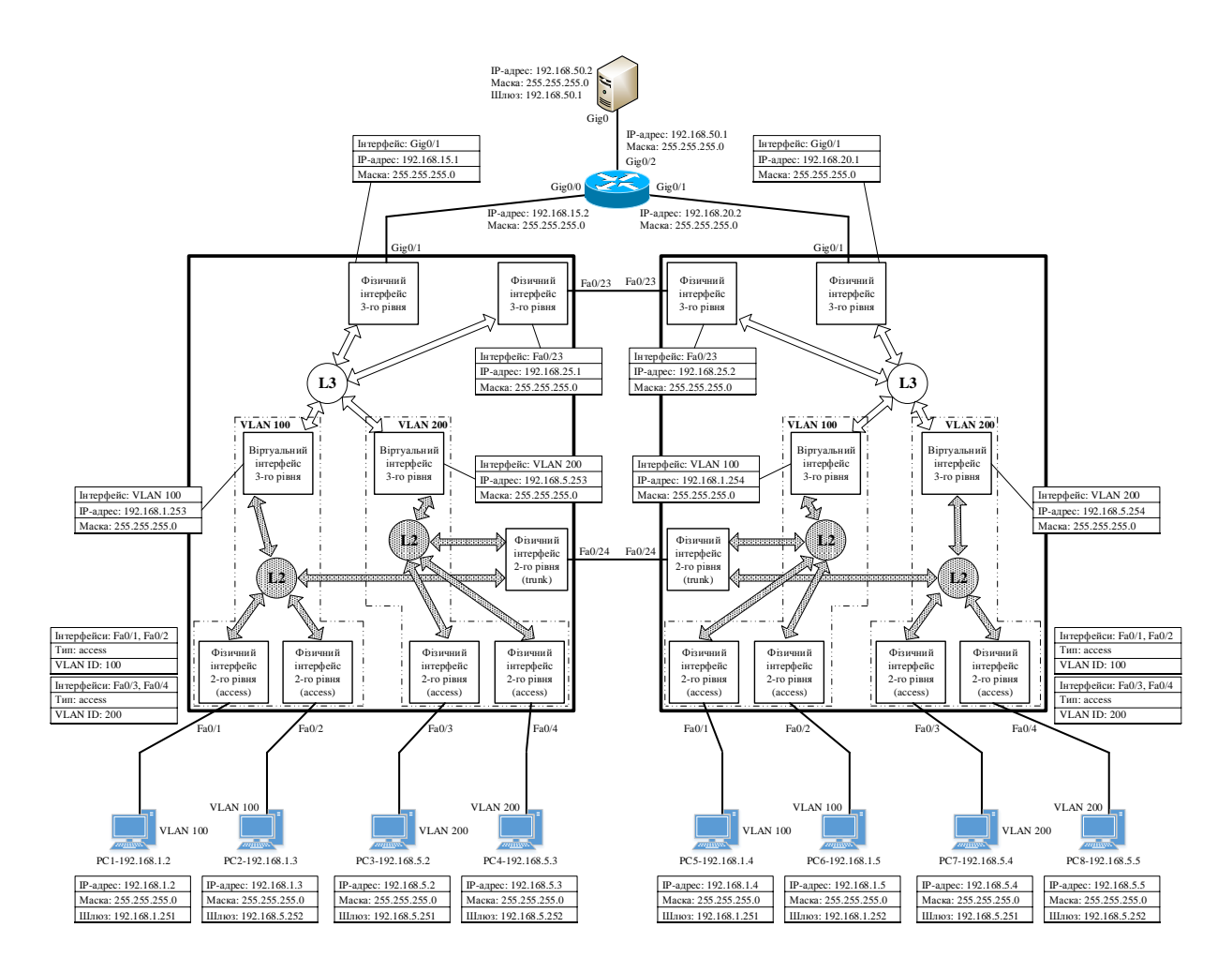

### Рисунок 2.2 − Схема сегмента мережі Ethernet на основі комутаторів третього рівня, на якій відображені віртуальні інтерфейси

З метою балансування навантаження в кожному фізичному пристрої – комутаторі третього рівня у VLAN 100 та VLAN 200 – утворено по одному віртуальному інтерфейсу.

На рисунку 2.3 показана схема об'єднання віртуальних інтерфейсів третього рівня різних комутаторів в HSRP групі. Зазначимо, що нумерація HSRP груп здійснюється в межах однієї VLAN, тобто в різних віртуальних мережах номери HSRP груп можуть співпадати (номери HSRP груп у VLAN 100 та VLAN 200 співпадають), але такі HSRP групи є повністю незалежними.

З рисунка 2.3 видно, що в комутаторі Switch-L3-1 у VLAN 100 до HSRP групи 1 входить віртуальний інтерфейс третього рівня (interface VLAN 100) з IP-адресою 192.168.1.253, а в комутаторі Switch-L3-2 у VLAN 100 до HSRP групи 1 входить віртуальний інтерфейс третього рівня (interface VLAN 100) з IP-адресою 192.168.1.254. При цьому HSRP група 1 має віртуальну IP-адресу 192.168.1.252 та віртуальну МАС-адресу 0000.0c9f.f001, у якій останні три байти (001) визначають номер HSRP групи. У свою чергу в комутаторі Switch-L3-1 у VLAN 100 до HSRP групи 2 входить віртуальний інтерфейс третього рівня (interface VLAN 100) з IP-адресою 192.168.1.253, а в комутаторі Switch-L3-2 у VLAN 100 до HSRP групи 2 входить віртуальний інтерфейс третього рівня (interface VLAN 100) з IP-адресою 192.168.1.254. При цьому HSRP група 2 має віртуальну IP-адресу 192.168.1.251 та віртуальну МАС-адресу 0000.0c9f.f002, в якій останні три байти (002) визначають номер HSRP групи.

Аналогічно розглянутим вище HSRP групам у VLAN 100 (у комутаторах Switch-L3-1 та Switch-L3-2) утворена HSRP група 1, HSRP група  $2 - y$  VLAN 200.

Маршрутизація IP-пакетів виконується тільки через віртуальний інтерфейс третього рівня, який знаходиться в активному стані у відповідній HSRP групі. Віртуальний інтерфейс третього рівня з IP-адресою 192.168.1.253 (interface VLAN 100 в комутаторі Switch-L3-1) в HSRP групі 1 є активним, оскільки його пріоритет (120) більше від пріоритету віртуального інтерфейсу третього рівня з IP-адресою 192.168.1.254 (interface VLAN 100 в комутаторі Switch-L3-2) в HSRP групі 1 (115).

Однойменні віртуальні інтерфейси третього рівня (interface VLAN 100, interface VLAN 200) на комутаторах третього рівня Switch-L3-1 і Switch-L3-2 одночасно входять у дві HSRP групи – HSRP групу 1 та HSRP групу 2. При цьому у випадку відсутності відмови одного з комутаторів або його портів відповідний віртуальний інтерфейс третього рівня, будучи активним інтерфейсом в HSRP групі 1, в HSRP групі 2 перебуває в стані резерву Standby, що досягається вибором значень пріоритетів віртуальних інтерфейсов у відповідних HSRP групах (рисунок 2.3).

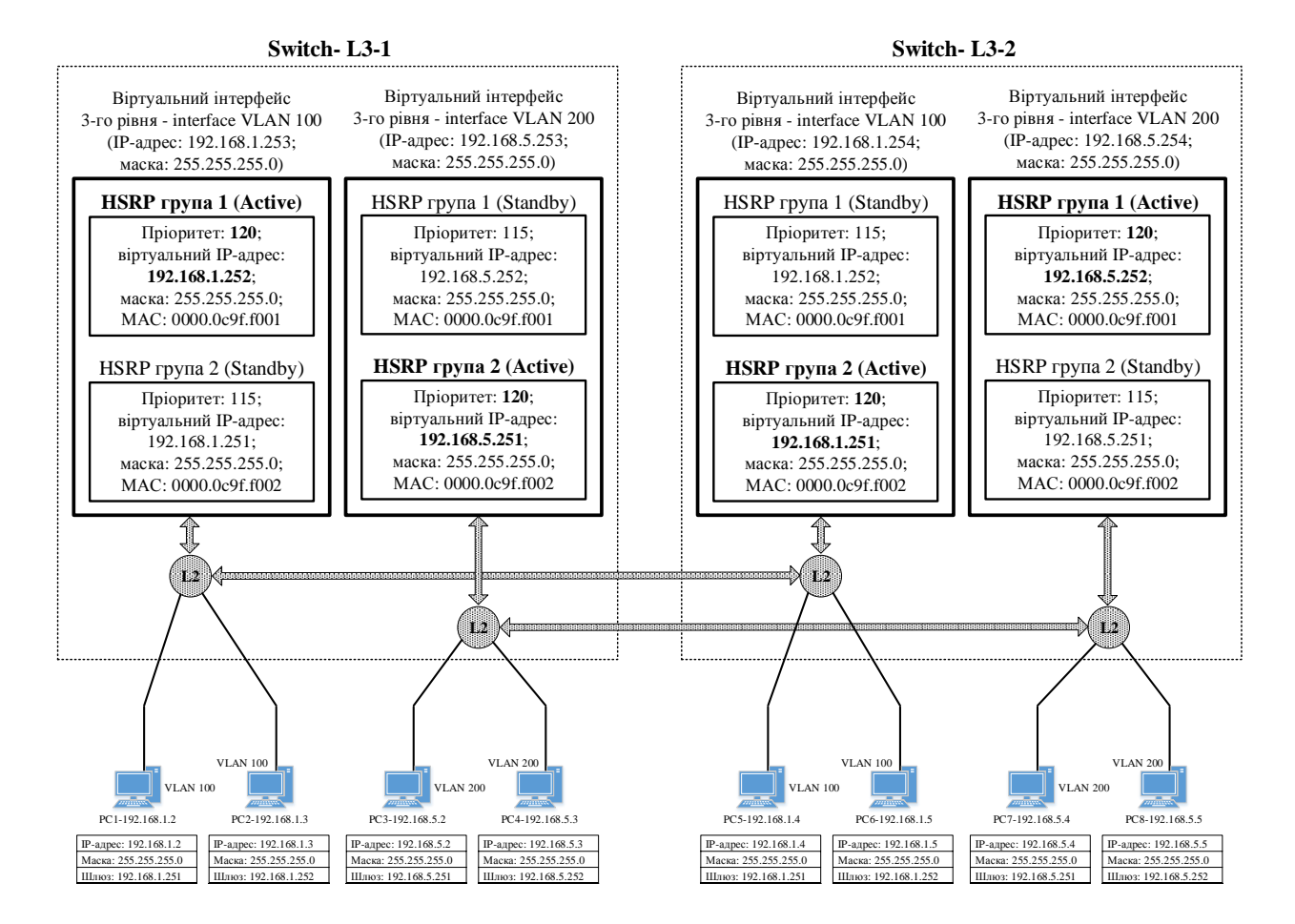

Рисунок 2.3 – Схема об'єднання віртуальних інтерфейсів третього рівня різних комутаторів в HSRP групі

Таким чином, використання одного інтерфейсу третього рівня в декількох HSRP групах дозволяє реалізувати балансування (розподіл) навантаження між комутаторами третього рівня за рахунок установлення на кінцевих пристроях різних IP-адрес шлюзів, у якості яких використовуються віртуальні IP-адреси HSRP груп. При цьому активні інтерфейси з різних груп будуть здійснювати маршрутизацію IP-пакетів (рисунок 2.4), на відміну від випадку використання однієї HSRP групи, коли для маршрутизації може бути використаний тільки один активний інтерфейс.

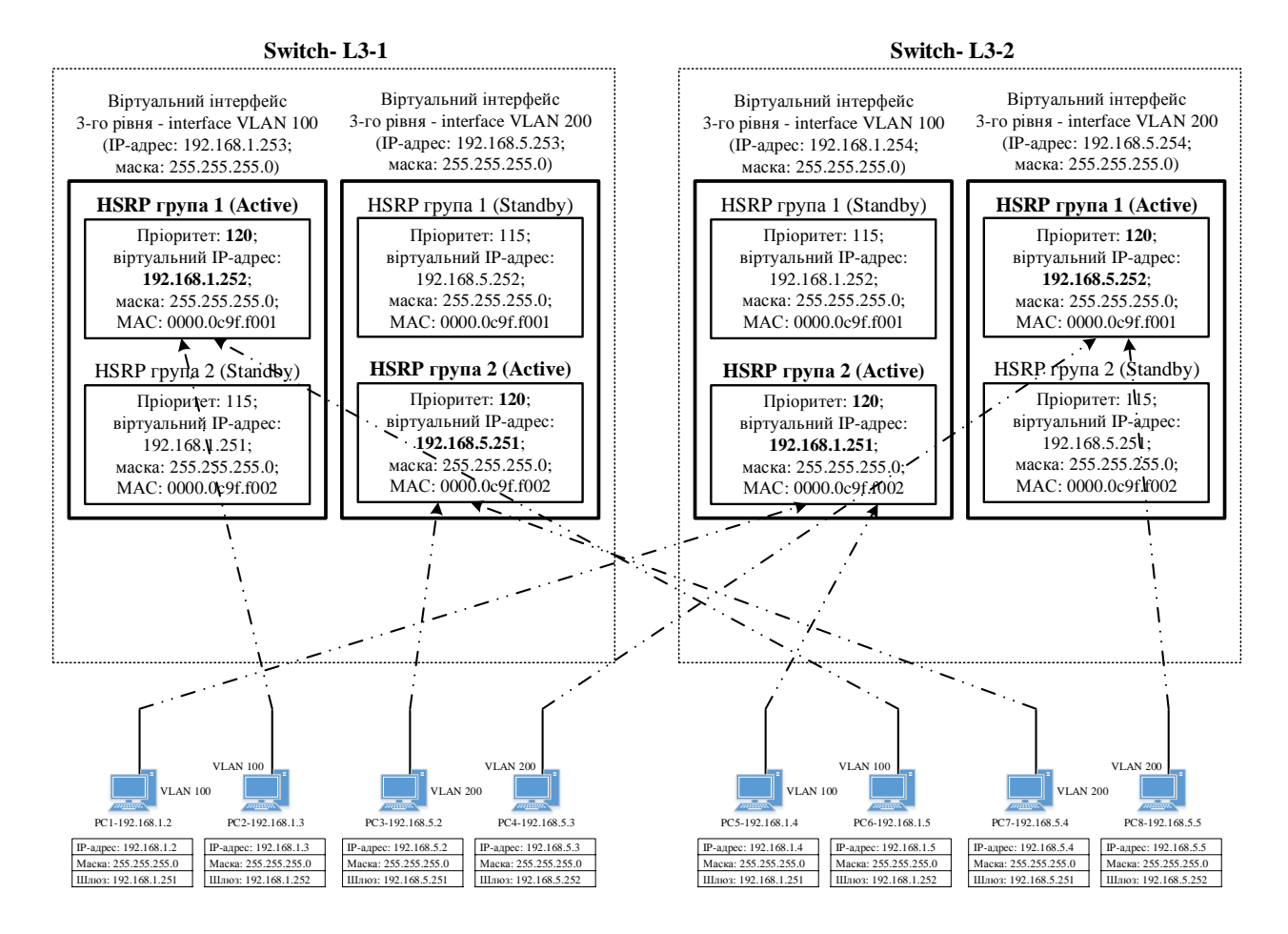

Рисунок 2.4 – Схема балансування навантаження між комутаторами третього рівня шляхом утворення двох HSRP груп у кожній з віртуальних мереж за рахунок установлення на кінцевих пристроях різних IP-адрес шлюзів (режим роботи без відмов комутаторів або їх портів)

### **3 ОСНОВНІ КОМАНДИ КОМАНДНОГО РЯДКА ОПЕРАЦІЙНОЇ СИСТЕМИ CISCO IOS ДЛЯ КОНФІГУРУВАННЯ ПРОТОКОЛУ HSRP**

Розглянемо основні команди (тільки ті команди, які підтримує симулятор Packet Tracer) для конфігурування протоколу HSRP на інтерфейсах третього рівня, у тому числі і віртуальних, маршрутизаторів і комутаторів Cisco.

Усі команди для конфігурування протоколу HSRP вводяться в режимі детального конфігурування відповідного інтерфейсу третього рівня, якому попередньо має бути присвоєна відповідна IP-адреса. IP-адреса інтерфейсу третього рівня буде

використовуватися для обміну службовою інформацією протоколами маршрутизації та іншими службовими протоколами. Утворення HSRP групи здійснюється за допомогою команди

standby {номер HSRP групи} {віртуальна IP-адреса HSRP групи}.

Зазначимо, що кінцеві пристрої будуть використовувати віртуальну IP-адресу HSRP групи в якості шлюзу за замовчуванням.

Задавання пріоритету віртуального інтерфейсу здійснюється за допомогою команди

standby {номер HSRP групи} priority {значення пріоритету}.

Значення пріоритету може бути обрано з діапазону від 0 до 255. За замовчуванням значення пріоритету становить 100. Якщо в декількох інтерфейсів, що включені в HSRP групу, пріоритети будуть однаковими, то вибір здійснюється за найбільшою IP-адресою інтерфейсу, що входить в HSRP групу.

Команда

standby {номер HSRP групи} preempt

дозволяє стати активним (перейти в стан Active) інтерфейсу третього рівня, який має найвищий пріоритет, у випадку відновлення його доступності. Зазначимо, що за замовчуванням інтерфейс третього рівня, який перейшов зі стану Standby в стан Active у випадку втрати доступності активного інтерфейсу третього рівня з найвищим пріоритетом, не може при відновленні його доступності самостійно повернутися в попередній стан Standby, незважаючи на те, що пріоритет цього інтерфейсу не є найвищим.

Протокол HSRP дозволяє відслідковувати стан інтерфейсів, які безпосередньо не входять до HSRP групи, та у випадку їх відмови знижувати пріоритет віртуального інтерфейсу відповідної HSRP групи за допомогою команди

standby {номер HSRP групи} track {відслідковуваний інтерфейс}

За замовчуванням, у випадку відмови відслідковуваного інтерфейсу пріоритет віртуального інтерфейсу зменшується на 10. Розглянута вище можливість може бути використана, наприклад, для зміни активного інтерфейсу у випадку відмови інтерфейсів, що утворюють тракти передачі в напрямку ядра мережі.

У додатку А наведено основні режими конфігурування пристроїв з операційною системою Cisco IOS, а в додатку Б – контекстну довідку в командному рядку операційної системи Cisco IOS.

### **4 СТВОРЕННЯ ІМІТАЦІЙНОЇ МОДЕЛІ МЕРЕЖІ З ЗАСТОСУВАННЯМ ПРОТОКОЛУ HSRP У ПРОГРАМНОМУ СЕРЕДОВИЩІ CISCO PACKET TRACER**

Схема імітаційної моделі мережі Ethernet на основі комутаторів третього рівня показана на рисунку 4.1 (у симуляторі в закладці Option → Preferences… додатково ввімкнена опція постійного відображення номерів портів і вимкнутий показ типів моделей обладнання).

Далі, використовуючи дані з рисунків 2.1 – 2.4, 4.1, виконаємо конфігурування обладнання.

Для введення IP-адреси комп'ютера, маски та IP-адреси шлюзу необхідно у діалоговому вікні властивостей перейти до вкладки Desktop і натиснути на значок IP Configuration. Після чого в поле IP Address треба ввести IP-адресу, а в поле Subnet Mask – маску, а в поле Default Gateway − IP-адресу шлюзу (рисунок 4.2).

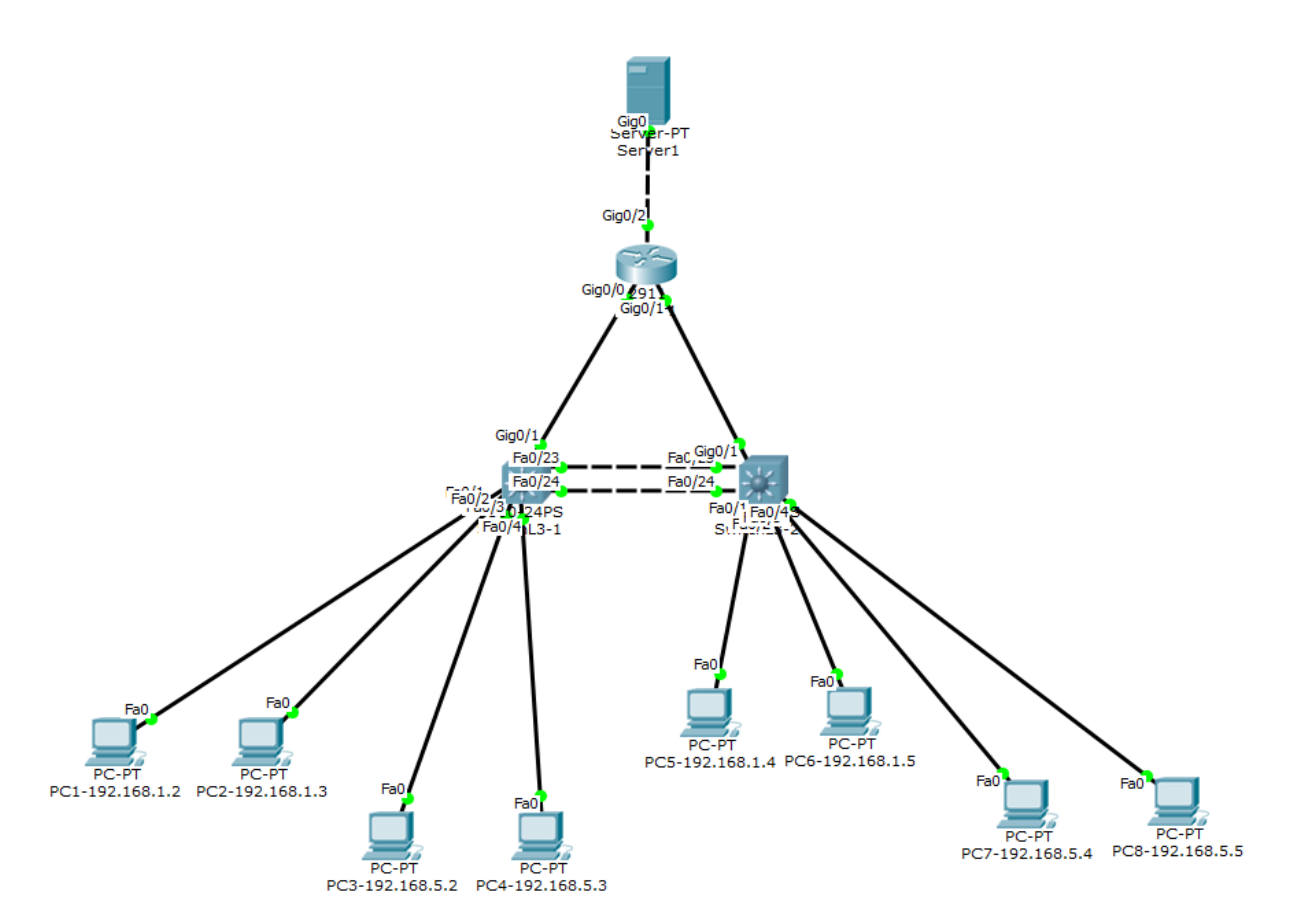

## Рисунок 4.1 − Схема імітаційної моделі мережі Ethernet на основі комутаторів третього рівня та з застосуванням протоколу HSRP

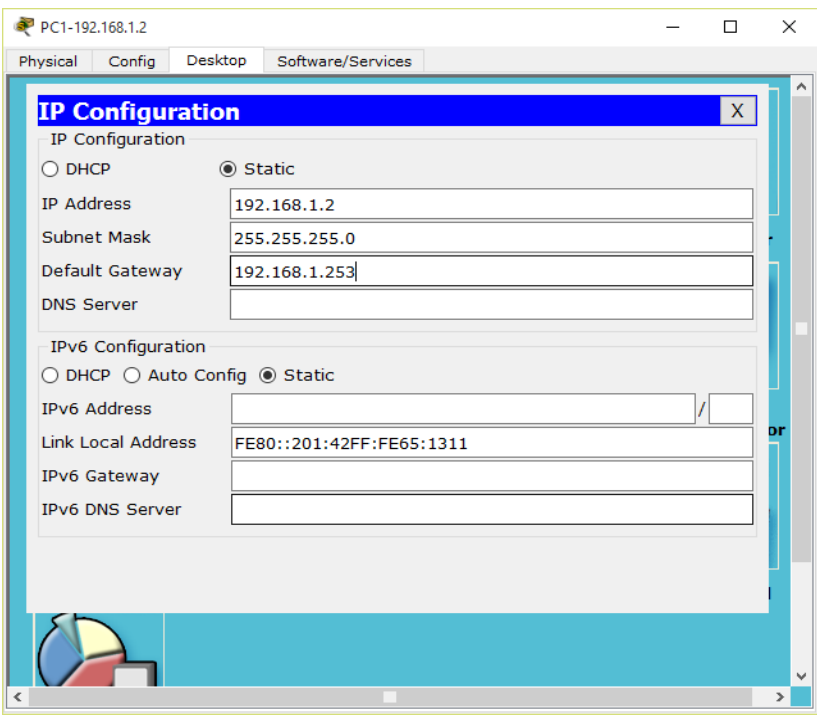

Рисунок 4.2 − Введення IP-адреси комп'ютера, маски та IP-адреси шлюзу до PC1-192.168.1.2

Для конфігурування маршрутизатора 1 за допомогою графічного інтерфейсу симулятора необхідно в діалоговому вікні властивостей пристрою вибрати вкладку Config і в меню ліворуч натиснути на кнопку, відповідну необхідному фізичному інтерфейсу маршрутизатора. У поля, що з'являться праворуч, IP Address та Subnet Mask, треба ввести відповідно IP-адресу інтерфейсу маршрутизатора та маску. Після цього треба встановити прапорець у полі On, що призведе до ввімкнення інтерфейсу маршрутизатора. Приклад конфігурування порту маршрутизатора за допомогою графічного інтерфейсу симулятора показаний на рисунку 4.3.

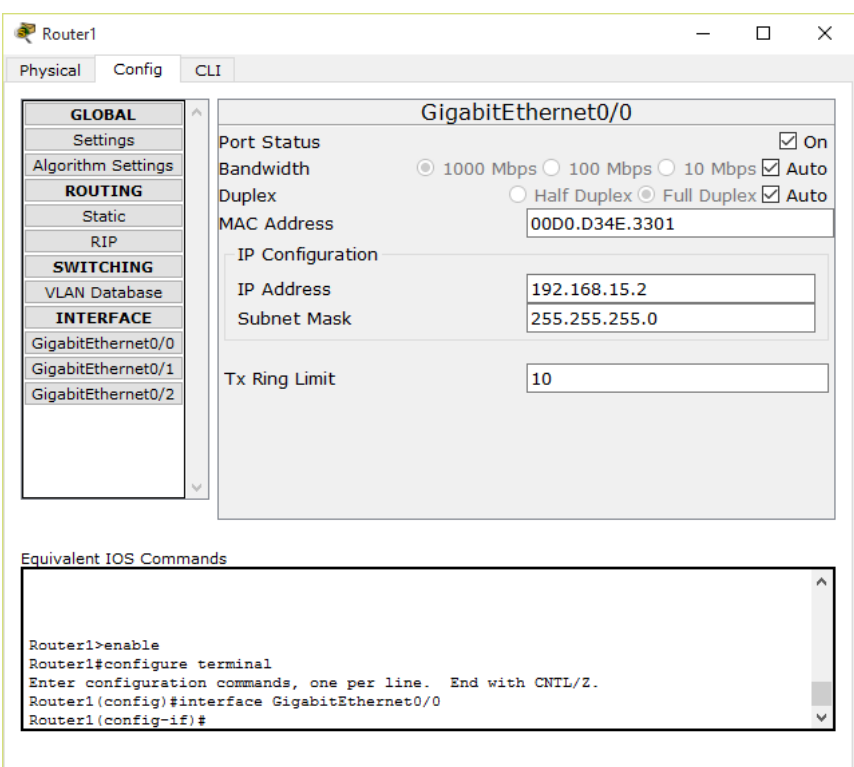

### Рисунок 4.3 – Конфігурування порту маршрутизатора за допомогою графічного інтерфейсу

Також треба установити ім'я маршрутизатора. Для цього в діалоговому вікні властивостей маршрутизатора треба вибрати вкладку Config і в меню ліворуч натиснути на кнопку GLOBAL, після чого ввести у вікна Display Name та Hostname відповідне ім'я. Приклад встановлення ім'я маршрутизатора за допомогою графічного інтерфейсу симулятора показаний на рисунку 4.4.

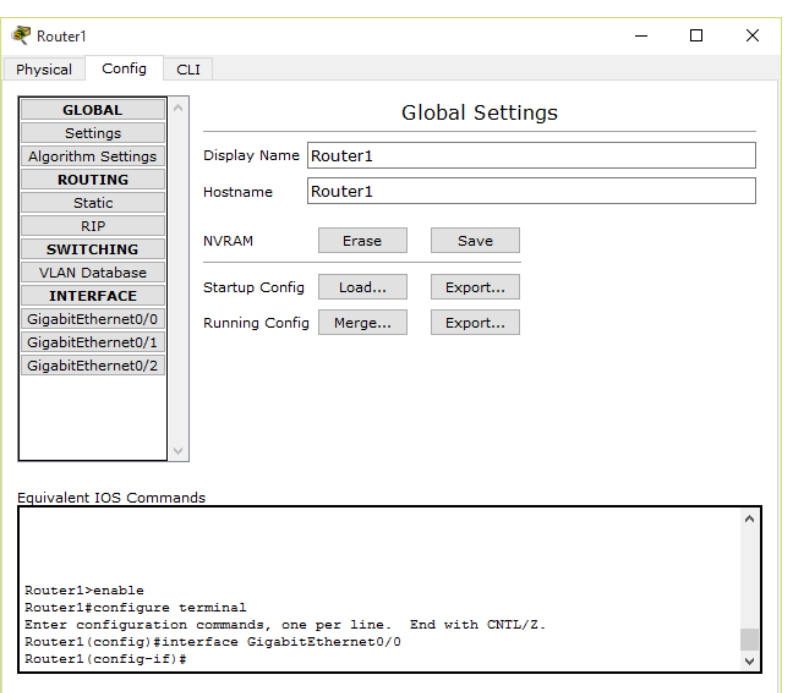

Рисунок 4.4 – Встановлення ім'я маршрутизатора за допомогою графічного інтерфейсу

Далі розглянемо варіант конфігурування інтерфейсів маршрутизатора 1 за допомогою командного рядка операційної системи Cisco IOS.

Установлення імені маршрутизатора здійснюється командою hostname {ім'я маршрутизатора}, яку необхідно вводити в привілейованому режимі:

> Router>enable Router#configure terminal Router(config)#hostname Router1.

Конфігурування IP-адреси та маски інтерфейсу маршрутизатора здійснюється командою ip address {IP-адреса} {маска мережі}, яку необхідно вводити в режимі детального конфігурування відповідного інтерфейсу.

Розглянемо приклад конфігурування IP-адреси та маски інтерфейсу GigabitEthernet0/0 маршрутизатора 1:

Router1(config)#interface GigabitEthernet0/0 Router1(config-if)#ip address 192.168.15.2 255.255.255.0 Router1(config-if)#no shutdown Router1(config-if)#exit.

Для введення статичних маршрутів за допомогою графічного інтерфейсу симулятора в діалоговому вікні властивостей маршрутизатора 1 вибрати вкладку Config і в меню ліворуч натиснути на кнопку Static. У поля, що з'являться праворуч, Network, Mask та Next Hop, треба ввести відповідно адресу призначення (IP-адресу мережі або вузла), маску (якщо адреса призначення – це IP-адреса вузла, то треба вводити 255.255.255.255) та IP-адресу суміжного маршрутизатора, а потім натиснути кнопку Add. Приклад введення статичних маршрутів за допомогою графічного інтерфейсу симулятора показаний на рисунку 4.5.

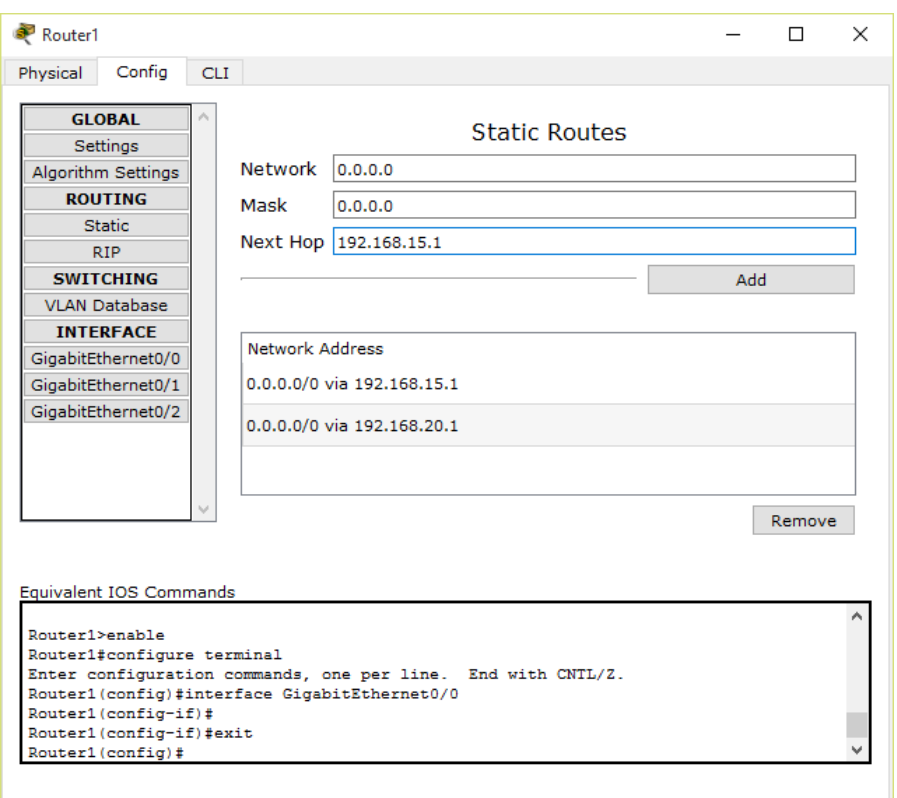

Рисунок 4.5 – Приклад введення статичних маршрутів за допомогою графічного інтерфейсу симулятора

Далі розглянемо варіант введення статичних маршрутів за допомогою командного рядка операційної системи Cisco IOS.

Введення статичних маршрутів здійснюється командою ip route, яку необхідно вводити в режимі глобального конфігурування:

ip route {IP-адреса} {маска} {IP-адреса суміжного маршрутизатора або його ім'я} {адміністративна відстань (необов'язково)}.

Видалення статичних маршрутів здійснюється командою no ip route з тими самими параметрами, які використовувалися при створенні статичного маршруту.

Розглянемо введення статичних маршрутів за допомогою командного рядка операційної системи Cisco IOS (адміністративну відстань вводити не будемо – використовується її значення за замовчуванням 1):

Router1>enable Router1#configure terminal Router1(config)#ip route 0.0.0.0 0.0.0.0 192.168.15.1 Router1(config)#ip route 0.0.0.0 0.0.0.0 192.168.20.1 Router1(config)#exit Router1#copy running-config startup-config.

Тепер виконаємо конфігурування комутатора третього рівня Switch-L3-1, а потім Switch-L3-2 за допомогою командного рядка операційної системи Cisco IOS.

Установлення імені комутатора Switch-L3-1 здійснюється командою hostname {ім'я маршрутизатора}, яку необхідно вводити в привілейованому режимі:

Switch>enable Switch#configure terminal Switch(config)#hostname Switch-L3-1.

Далі необхідно дозволити (ввімкнути) маршрутизацію за допомогою команди ip routing:

SwitchL3-1(config)#ip routing.

Після цього необхідно утворити VLAN 100 та VLAN 200 (ввести в базу даних комутатора інформацію про ідентифікатор та ім'я віртуальної мережі), що виконується в режимі детального конфігурування віртуальної мережі:

SwitchL3-1(config)#vlan 100 SwitchL3-1(config-vlan)#name vlan\_100 SwitchL3-1(config-vlan)#exit

SwitchL3-1(config)#vlan 200 SwitchL3-1(config-vlan)#name vlan\_200 SwitchL3-1(config-vlan)#exit.

Проводимо конфігурування інтерфейсів комутаторів з метою визначення типів інтерфейсів (Access, Trunk) і їх приналежності до VLAN, яке виконується в режимі детального конфігурування відповідного діапазону інтерфейсів.

SwitchL3-1(config)# interface range FastEthernet0/1-2 SwitchL3-1(config-if-range)#switchport mode access SwitchL3-1(config-if-range)#switchport access vlan 100 SwitchL3-1(config-if-range)#no shutdown SwitchL3-1(config-if-range)#exit

SwitchL3-1(config)#interface range FastEthernet0/3-4 SwitchL3-1(config-if-range)#switchport mode access SwitchL3-1(config-if-range)#switchport access vlan 200 SwitchL3-1(config-if-range)#no shutdown SwitchL3-1(config-if-range)#exit.

Особливість конфігурації інтерфейсу типу trunk комутатора третього рівня Cisco 3560 (на відміну від коммутатора другого рівня Cisco 2960) полягає в необхідності чітко вказати тип енкапсуляції. Енкапсуляція відповідно до стандарту IEEE 802.1q здійснюється за допомогою команди switchport trunk encapsulation dot1q, яку неохідно вводити в режимі детального конфігурування відповідного інтерфейсу:

SwitchL3-1(config)#interface FastEthernet0/24 SwitchL3-1(config)#switchport trunk encapsulation dot1q SwitchL3-1(config-if)#switchport mode trunk

SwitchL3-1(config-if)#no shutdown SwitchL3-1(config-if)#exit.

Далі проведемо конфігурування інтерфейсів третього рівня, у тому числі і віртуальних, у режимі детального конфігурування відповідних інтерфейсів. Також у цьому режимі виконаємо настроювання протоколу HSRP на віртуальних інтерфейсах у VLAN 100 та VLAN 200).

Switch-L3-1(config)#interface vlan 100 Switch-L3-1(config-if)#ip address 192.168.1.253 255.255.255.0 Switch-L3-1(config-if)#standby 1 ip 192.168.1.252 Switch-L3-1(config-if)#standby 1 priority 120 Switch-L3-1(config-if)#standby 1 preempt Switch-L3-1(config-if)#standby 1 track GigabitEthernet0/1 Switch-L3-1(config-if)#standby 2 ip 192.168.1.251 Switch-L3-1(config-if)#standby 2 priority 115 Switch-L3-1(config-if)#standby 2 preempt SwitchL3-1(config-if)#no shutdown Switch-L3-1(config-if)#exit

```
Switch-L3-1(config)#interface vlan 200
Switch-L3-1(config-if)#ip address 192.168.5.253 255.255.255.0
Switch-L3-1(config-if)#standby 1 ip 192.168.5.252
Switch-L3-1(config-if)#standby 1 priority 115
Switch-L3-1(config-if)#standby 1 preempt
Switch-L3-1(config-if)#standby 2 ip 192.168.5.251
Switch-L3-1(config-if)#standby 2 priority 120
Switch-L3-1(config-if)#standby 2 preempt
Switch-L3-1(config-if)#standby 2 track GigabitEthernet0/1 
SwitchL3-1(config-if)#no shutdown
Switch-L3-1(config-if)#exit
```
Switch-L3-1(config)#interface FastEthernet0/23 Switch-L3-1(config-if)#no switchport Switch-L3-1(config-if)#ip address 192.168.25.1 255.255.255.0 SwitchL3-1(config-if)#no shutdown Switch-L3-1(config-if)#exit Switch-L3-1(config)#interface GigabitEthernet0/1

Switch-L3-1(config-if)#no switchport Switch-L3-1(config-if)#ip address 192.168.15.1 255.255.255.0 SwitchL3-1(config-if)#no shutdown.

Вводимо статичні маршрути в режимі глобального конфігурування:

Switch-L3-1(config)#ip route 0.0.0.0 0.0.0.0 192.168.15.2 1 Switch-L3-1(config)#ip route 0.0.0.0 0.0.0.0 192.168.25.2 2.

Після закінчення конфігурування необхідно зберегти утворену конфігурацію в енергонезалежну пам'ять пристрою:

Switch-L3-2(config)#exit Switch-L3-2#copy running-config startup-config.

Далі наведемо приклад конфігурації комутатора третього рівня SwitchL3-2:

Switch>enable Switch#configure terminal Switch(config)#hostname SwitchL3-2

SwitchL3-2(config)#ip routing.

SwitchL3-2(config)#vlan 100 SwitchL3-2(config-vlan)#name vlan\_100 SwitchL3-2(config-vlan)#exit

SwitchL3-2(config)#vlan 200 SwitchL3-2(config-vlan)#name vlan\_200 SwitchL3-2(config-vlan)#exit

SwitchL3-2(config)# interface range FastEthernet0/1-2 SwitchL3-2(config-if-range)#switchport mode access SwitchL3-2(config-if-range)#switchport access vlan 100 SwitchL3-2(config-if-range)#no shutdown SwitchL3-2(config-if-range)#exit SwitchL3-2(config)#interface range FastEthernet0/3-4 SwitchL3-2(config-if-range)#switchport mode access

SwitchL3-2(config-if-range)#switchport access vlan 200 SwitchL3-2(config-if-range)#no shutdown SwitchL3-2(config-if-range)#exit

SwitchL3-2(config)#interface FastEthernet0/24 SwitchL3-2(config)#switchport trunk encapsulation dot1q SwitchL3-2(config-if)#switchport mode trunk SwitchL3-2(config-if)#no shutdown SwitchL3-2(config-if)#exit

```
Switch-L3-2(config)#interface vlan 100
Switch-L3-2(config-if)#ip address 192.168.1.254 255.255.255.0
Switch-L3-2(config-if)#standby 1 priority 115
Switch-L3-2(config-if)#standby 1 ip 192.168.1.252
Switch-L3-2(config-if)#standby 1 preempt
Switch-L3-2(config-if)#standby 2 ip 192.168.1.251
Switch-L3-2(config-if)#standby 2 priority 120
Switch-L3-2(config-if)#standby 2 preempt
Switch-L3-2(config-if)#standby 2 track GigabitEthernet0/1
SwitchL3-2(config-if)#no shutdown
Switch-L3-2(config-if)#exit
```

```
Switch-L3-2(config)#interface vlan 200
Switch-L3-2(config-if)#ip address 192.168.5.254 255.255.255.0
Switch-L3-2(config-if)#standby 1 ip 192.168.5.252
Switch-L3-2(config-if)#standby 1 priority 120
Switch-L3-2(config-if)#standby 1 preempt
Switch-L3-2(config-if)#standby 1 track GigabitEthernet0/1
Switch-L3-2(config-if)#standby 2 ip 192.168.5.251
Switch-L3-2(config-if)#standby 2 priority 115
Switch-L3-2(config-if)#standby 2 preempt
SwitchL3-2(config-if)#no shutdown
Switch-L3-2(config-if)#exit
```

```
Switch-L3-2(config)#interface FastEthernet0/23
Switch-L3-2(config-if)#no switchport
Switch-L3-2(config-if)#ip address 192.168.25.2 255.255.255.0
SwitchL3-2(config-if)#no shutdown
Switch-L3-2(config-if)#exit
```
Switch-L3-2(config)#interface GigabitEthernet0/1 Switch-L3-2(config-if)#no switchport Switch-L3-2(config-if)#ip address 192.168.20.1 255.255.255.0 SwitchL3-2(config-if)#no shutdown Switch(config)#exit

Switch-L3-2(config)#ip route 0.0.0.0 0.0.0.0 192.168.20.2 1 Switch-L3-2(config)#ip route 0.0.0.0 0.0.0.0 192.168.25.1 2

Switch-L3-2(config)#exit Switch-L3-2#copy running-config startup-config.

### **5 ДОСЛІДЖЕННЯ РОБОТИ МЕРЕЖІ З ЗАСТОСУВАННЯМ ПРОТОКОЛУ HSRP У ПРОГРАМНОМУ СЕРЕДОВИЩІ CISCO PACKET TRACER**

Дослідження роботи мережі з застосуванням протоколу HSRP будемо проводити як в режимі роботи в реальному часі, так і в режимі візуального моделювання взаємодії мережевих компонентів.

### **5.1 Дослідження роботи мережі з застосуванням протоколу HSRP у режимі роботи в реальному часі**

Почнемо дослідження роботи сегмента IP-мережі з протоколом HSRP з перевірки стану інтерфейсів третього рівня в HSRP групах на обох комутаторах третього рівня. Для цього в привілейованому режимі треба ввести команду show standby в командному рядку комутаторів третього рівня Switch-L3-1 і Switch-L3-2.

Для прикладу наведемо нижче результат перевірки стану інтерфейсів третього рівня в HSRP групах комутатора Switch-L3-1:

SwitchL3-1#show standby

Vlan100 - Group 1 (version 2) State is Active 4 state changes, last state change 00:00:28

Virtual IP address is 192.168.1.252 Active virtual MAC address is 0000.0C9F.F001 Local virtual MAC address is 0000.0C9F.F001 (v2 default) Hello time 3 sec, hold time 10 sec Next hello sent in 2.701 secs Preemption enabled Active router is local Standby router is 192.168.1.254 Priority 120 (configured 120) Track interface GigabitEthernet0/1 state Up decrement 10 Group name is hsrp-Vl1-1 (default)

Vlan100 - Group 2 (version 2) State is Standby 7 state changes, last state change 00:00:50 Virtual IP address is 192.168.1.251 Active virtual MAC address is 0000.0C9F.F002 Local virtual MAC address is 0000.0C9F.F002 (v2 default) Hello time 3 sec, hold time 10 sec Next hello sent in 1.745 secs Preemption enabled Active router is 192.168.1.254, priority 115 (expires in 6 sec) MAC address is 0000.0C9F.F002 Standby router is local Priority 115 (configured 115) Group name is hsrp-Vl1-2 (default)

Vlan200 - Group 1 (version 2) State is Standby 6 state changes, last state change 00:00:51 Virtual IP address is 192.168.5.252 Active virtual MAC address is 0000.0C9F.F001 Local virtual MAC address is 0000.0C9F.F001 (v2 default) Hello time 3 sec, hold time 10 sec Next hello sent in 2.27 secs Preemption enabled Active router is 192.168.5.254 Standby router is local Priority 115 (configured 115)

Group name is hsrp-Vl2-1 (default)

Vlan200 - Group 2 (version 2) State is Active 7 state changes, last state change 00:00:40 Virtual IP address is 192.168.5.251 Active virtual MAC address is 0000.0C9F.F002 Local virtual MAC address is 0000.0C9F.F002 (v2 default) Hello time 3 sec, hold time 10 sec Next hello sent in 0.623 secs Preemption enabled Active router is local Standby router is 192.168.5.254, priority 120 (expires in 8 sec) Priority 120 (configured 120) Track interface GigabitEthernet0/1 state Up decrement 10 Group name is hsrp-Vl2-2 (default).

Аналіз результатів перевірки станів інтерфейсів третього рівня в HSRP групах комутаторів третього рівня Switch-L3-1 і Switch-L3-2 студентом виконується самостійно.

Далі у VLAN 100 та VLAN 200 за допомогою команди ping (з будь-якого ПК відповідної віртуальної мережі) перевіримо доступність віртуальних інтерфейсів і віртуальних IP-адрес. Зазначимо, що для розглядуваної схеми в кожній з VLAN необхідно перевірити доступність 2 віртуальних інтерфейсів і 2 віртуальних IP-адрес, які показані на рисунку 2.4. Також визначимо МАС-адреси віртуальних інтерфейсів і віртуальні МАС-адреси шляхом перегляду ARP-таблиць відповідних ПК за допомогою команди arp –a, яка вводиться до командного рядка відповідного ПК.

Результати визначення доступності віртуальних інтерфейсів і віртуальних IP-адрес, а також МАС-адрес показані на рисунках 5.1 та 5.2.

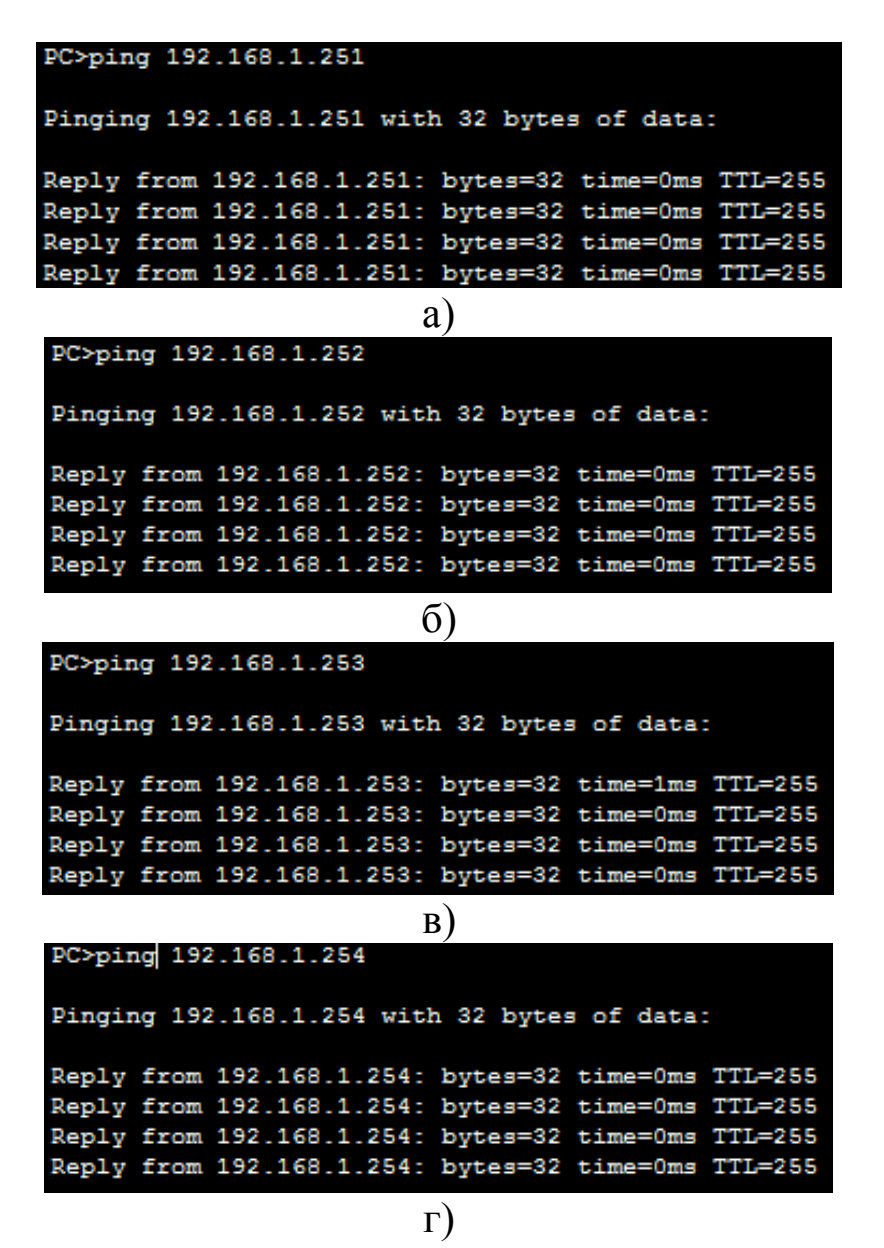

Рисунок 5.1 – Результати визначення доступності віртуальних інтерфейсів і віртуальних IP-адрес 192.168.1.251 (а); 192.168.1.252 (б); 192.168.1.253 (в); 192.168.1.254 (г) для VLAN 100

З рисунка 5.2 видно, що віртуальні МАС-адреси HSRP груп відповідають рисункам 2.3 та 2.4.

| PC>arp -a        |                  |         |
|------------------|------------------|---------|
| Internet Address | Physical Address | Type    |
| 192.168.1.251    | 0000.0c9f. f002  | dynamic |
| 192.168.1.252    | 0000.0c9f.f001   | dynamic |
| 192.168.1.253    | 0005.5e38.c379   | dynamic |
| 192.168.1.254    | 0060.4713.1507   | dynamic |
|                  |                  |         |
|                  | a                |         |
| PC>arp −a        |                  |         |
| Internet Address | Physical Address | Type    |
| 192.168.5.251    | 0000.0c9f. f002  | dynamic |
| 192.168.5.252    | 0000.0c9f. f001  | dynamic |
| 192.168.5.253    | 0005.5e38.c379   | dynamic |
| 192.168.5.254    | 0060.4713.1507   | dynamic |
|                  |                  |         |

Рисунок 5.2 – Результати визначення МАС-адрес віртуальних інтерфейсів і віртуальних МАС-адрес HSRP груп для VLAN 100 (а); VLAN 200 (б)

Тепер проведемо дослідження роботи протоколу HSRP при відмові інтерфейсів, стан яких відслідковується за допомогою команди standby {номер HSRP групи} track {відслідковуваний інтерфейс}.

Для цього спочатку з довільного ПК застосуємо команду ping з параметром [-t] для перевірки доступності сервера з IP-адресою 192.168.50.2, що призведе до безперервної передачі ехо-запитів до сервера, поки не буде натиснута на клавіатурі комбінація клавіш CTRL-BREAK:

#### ping -t 192.168.50.2.

Далі за допомогою графічного інтерфейсу вимкнемо інтерфейс GigabitEthernet0/1 комутатора Switch-L3-2. При правильному настроюванні протоколу HSRP можна побачити, що доступність сервера не втрачається (можливі втрати декількох ехозапитів), що показано на рисунку 5.3.

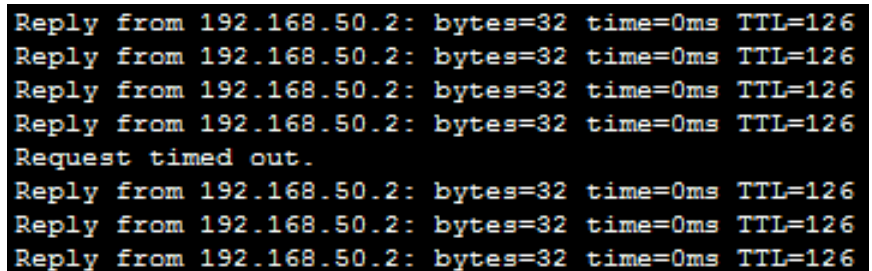

Рисунок 5.3 – Втрата і наступне відновлення доступності сервера

Перевіримо стан інерфейсів третього рівня в HSRP групах на обох комутаторах третього рівня. Для цього в привілейованому режимі треба ввести команду show standby в командному рядку комутаторів третього рівня Switch-L3-1 і Switch-L3-2:

SwitchL3-1#show standby

Vlan100 - Group 1 (version 2) **State is Active** 36 state changes, last state change 08:44:11 Virtual IP address is 192.168.1.252 Active virtual MAC address is 0000.0C9F.F001 Local virtual MAC address is 0000.0C9F.F001 (v2 default) Hello time 3 sec, hold time 10 sec Next hello sent in 0.805 secs Preemption enabled Active router is local Standby router is 192.168.1.254, priority 120 (expires in 7 sec) Priority 120 (configured 120) Track interface GigabitEthernet0/1 state Up decrement 10 Group name is hsrp-Vl1-1 (default)

Vlan100 - Group 2 (version 2) **State is Active** 40 state changes, last state change 08:51:31 Virtual IP address is 192.168.1.251 Active virtual MAC address is 0000.0C9F.F002 Local virtual MAC address is 0000.0C9F.F002 (v2 default) Hello time 3 sec, hold time 10 sec Next hello sent in 2.627 secs

Preemption enabled Active router is local Standby router is 192.168.1.254, priority 115 (expires in 8 sec) Priority 115 (configured 115) Group name is hsrp-Vl1-2 (default)

Vlan200 - Group 1 (version 2) **State is Active** 39 state changes, last state change 08:51:29 Virtual IP address is 192.168.5.252 Active virtual MAC address is 0000.0C9F.F001 Local virtual MAC address is 0000.0C9F.F001 (v2 default) Hello time 3 sec, hold time 10 sec Next hello sent in 1.612 secs Preemption enabled Active router is local Standby router is 192.168.5.254, priority 115 (expires in 7 sec) Priority 115 (configured 115) Group name is hsrp-Vl2-1 (default)

Vlan200 - Group 2 (version 2)

#### **State is Active**

38 state changes, last state change 08:44:11 Virtual IP address is 192.168.5.251 Active virtual MAC address is 0000.0C9F.F002 Local virtual MAC address is 0000.0C9F.F002 (v2 default) Hello time 3 sec, hold time 10 sec Next hello sent in 2.812 secs Preemption enabled Active router is local Standby router is 192.168.5.254, priority 120 (expires in 7 sec) Priority 120 (configured 120) Track interface GigabitEthernet0/1 state Up decrement 10 Group name is hsrp-Vl2-2 (default)

SwitchL3-2#show standby

Vlan100 - Group 1 (version 2) **State is Standby**

26 state changes, last state change 08:44:20 Virtual IP address is 192.168.1.252 Active virtual MAC address is 0000.0C9F.F001 Local virtual MAC address is 0000.0C9F.F001 (v2 default) Hello time 3 sec, hold time 10 sec Next hello sent in 2.485 secs Preemption enabled Active router is 192.168.1.253, priority 115 (expires in 7 sec) MAC address is 0000.0C9F.F001 Standby router is local Priority 115 (configured 115) Group name is hsrp-Vl1-1 (default)

Vlan100 - Group 2 (version 2)

### **State is Standby**

56 state changes, last state change 08:51:49 Virtual IP address is 192.168.1.251 Active virtual MAC address is 0000.0C9F.F002 Local virtual MAC address is 0000.0C9F.F002 (v2 default) Hello time 3 sec, hold time 10 sec Next hello sent in 1.032 secs Preemption enabled Active router is 192.168.1.253, priority 110 (expires in 8 sec) MAC address is 0000.0C9F.F002 Standby router is local

#### **Priority 110 (configured 120)**

Track interface GigabitEthernet0/1 state Down decrement 10 Group name is hsrp-Vl1-2 (default)

Vlan200 - Group 1 (version 2)

### **State is Standby**

58 state changes, last state change 08:51:48 Virtual IP address is 192.168.5.252 Active virtual MAC address is 0000.0C9F.F001 Local virtual MAC address is 0000.0C9F.F001 (v2 default) Hello time 3 sec, hold time 10 sec Next hello sent in 2.247 secs Preemption enabled Active router is 192.168.5.253, priority 110 (expires in 8 sec)

MAC address is 0000.0C9F.F001 Standby router is local **Priority 110 (configured 120)** Track interface GigabitEthernet0/1 state Down decrement 10 Group name is hsrp-Vl2-1 (default)

Vlan200 - Group 2 (version 2) **State is Standby** 28 state changes, last state change 08:44:21 Virtual IP address is 192.168.5.251 Active virtual MAC address is 0000.0C9F.F002 Local virtual MAC address is 0000.0C9F.F002 (v2 default) Hello time 3 sec, hold time 10 sec Next hello sent in 1.406 secs Preemption enabled Active router is 192.168.5.253, priority 115 (expires in 8 sec) MAC address is 0000.0C9F.F002 Standby router is local Priority 115 (configured 115) Group name is hsrp-Vl2-2 (default).

На підставі аналізу стану інтерфейсів третього рівня в HSRP групах можна зробити висновок, що в результаті роботи протоколу HSRP у випадку відмови порту Gig0/1 комутатора третього рівня Switch-L3-2 пріоритети віртуальних інтерфейсів комутатора Switch-L3-2 зменшуються на 10 (рисунок 5.4).

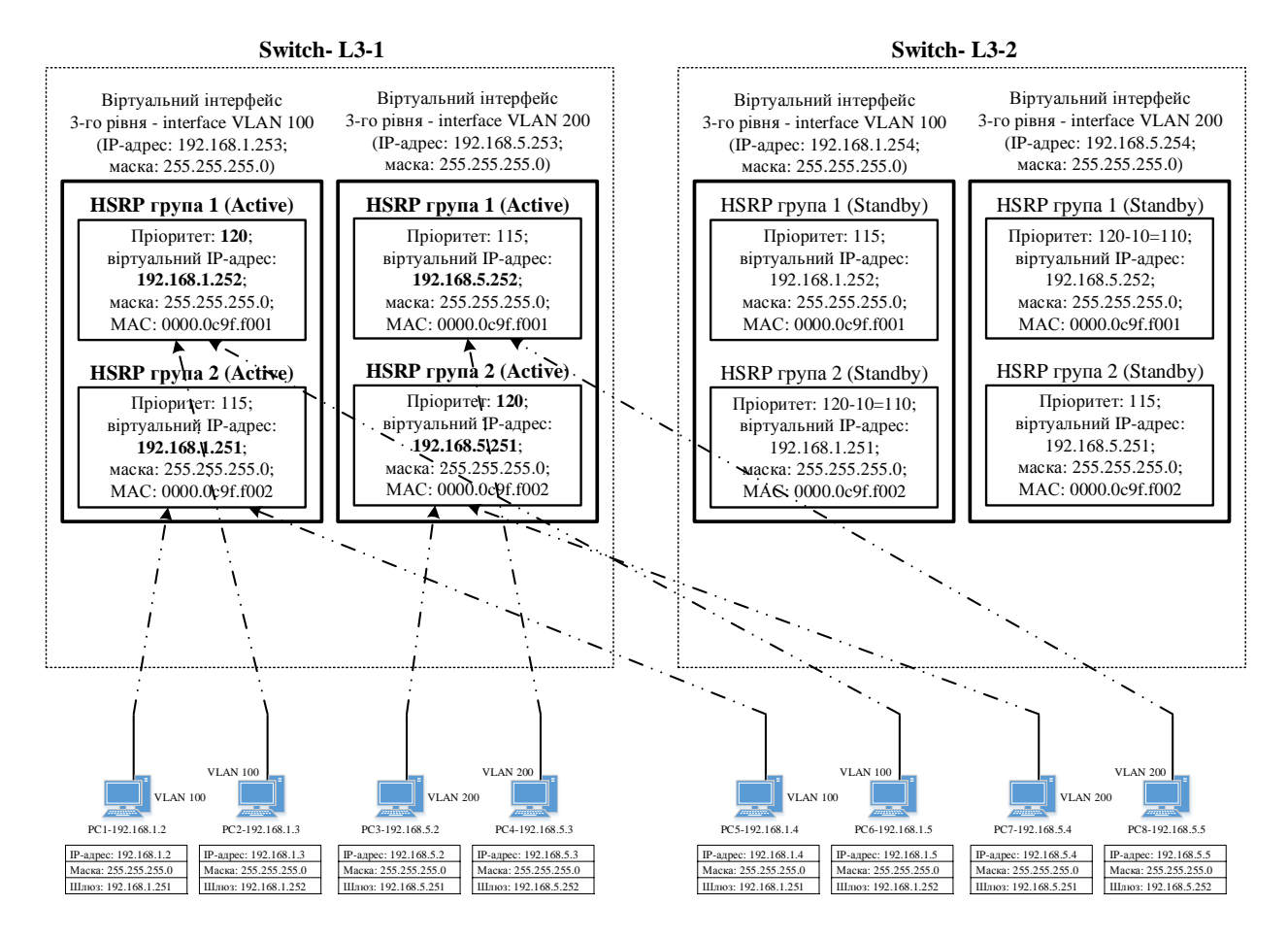

Рисунок 5.4 – Результат роботи протоколу HSRP у випадку відмови порту Gig0/1 комутатора третього рівня Switch-L3-2 (пріоритети віртуальних інтерфейсів комутатора Switch-L3-2 зменшуються на 10 у випадку виявлення відмови порту Gig0/1 процедурою track)

### **5.2 Дослідження роботи мережі з застосуванням протоколу HSRP в режимі візуального моделювання взаємодії мережевих компонентів**

### **5.2.1 Підготовка до запуску імітаційної моделі в режимі візуального моделювання взаємодії мережевих компонентів**

Для підготовки до візуального моделювання необхідно виконати таке:

− перейти в режим візуального моделювання взаємодії мережевих компонентів;

− налаштувати фільтр протоколів таким чином, щоб візуально відображувалися тільки пакети протоколу ICMP.

### **5.2.2 Запуск імітаційної моделі в режимі візуального моделювання взаємодії мережевих компонентів та аналіз результатів моделювання**

Для запуску імітаційної моделі в режимі візуального моделювання взаємодії мережевих компонентів необхідно натиснути на кнопку Auto Capture / Play, що призведе до запуску процесу моделювання в автоматичному режимі. Далі, використовуючи кнопки Back та Capture / Forward, проведемо аналіз результатів моделювання для кожного кроку моделювання.

Аналізу підлягають:

− процедура передачі ехо-запиту протоколу ICMP кожним з комп'ютерів до сервера 1 та отримання ехо-відповіді від нього для випадку працездатного стану всіх інтерфейсів (трактів);

− процедура передачі ехо-запиту протоколу ICMP кожним з комп'ютерів до сервера 1 та отримання ехо-відповіді від нього для випадку вимкнення одного з інтерфейсів, що утворюють тракти до сервера 1;

− процедура передачі ехо-запиту та отримання ехо-відповіді протоколу ICMP між комп'ютерами однієї віртуальної мережі, підключеними до одного комутатора третього рівня для випадку працездатного стану всіх інтерфейсів (трактів) і для випадку вимкнення одного з інтерфейсів, що утворюють тракти до сервера 1;

− процедура передачі ехо-запиту та отримання ехо-відповіді протоколу ICMP між комп'ютерами однієї віртуальної мережі, підключеними до різних комутаторів третього рівня для випадку працездатного стану усіх інтерфейсів (трактів) і для випадку вимкнення одного з інтерфейсів, що утворюють тракти до сервера 1;

− процедура передачі ехо-запиту та отримання ехо-відповіді протоколу ICMP між комп'ютерами різних віртуальних мереж, підключеними до одного комутатора третього рівня для випадку працездатного стану усіх інтерфейсів (трактів) і для випадку вимкнення одного з інтерфейсів, що утворюють тракти до сервера 1;

− процедура передачі ехо-запиту та отримання ехо-відповіді протоколу ICMP між комп'ютерами різних віртуальних мереж, підключеними до різних комутаторів третього рівня для випадку працездатного стану усіх інтерфейсів (трактів) і для випадку вимкнення одного з інтерфейсів, що утворюють тракти до сервера 1.

## **ВАРІАНТИ ЗАВДАНЬ ДЛЯ ПОБУДОВИ ІМІТАЦІЙНОЇ МОДЕЛІ МЕРЕЖІ З ЗАСТОСУВАННЯМ ПРОТОКОЛУ HSRP У ПРОГРАМНОМУ СЕРЕДОВИЩІ CISCO PACKET TRACER**

У таблиці 6.1 наведені варіанти завдань для побудови імітаційної моделі мережі з застосуванням протоколу HSRP у програмному середовищі Cisco Packet Tracer.

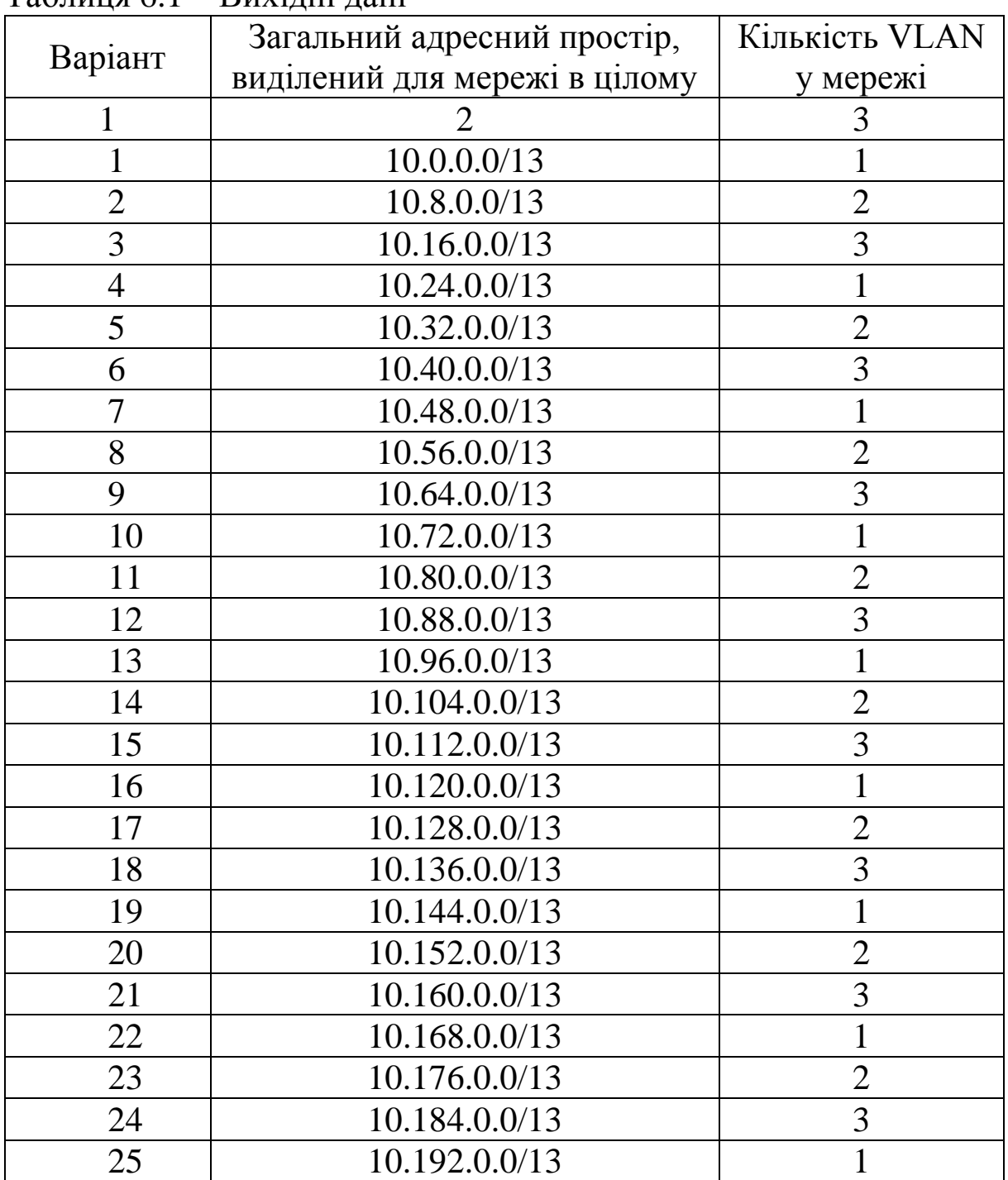

Таблиця 6.1 – Вихідні дані

Продовження таблиці 6.1

| 26                                                              | 10.200.0.0/13 |  |  |  |  |
|-----------------------------------------------------------------|---------------|--|--|--|--|
| 27                                                              | 10.208.0.0/13 |  |  |  |  |
| 28                                                              | 10.216.0.0/13 |  |  |  |  |
| 29                                                              | 10.224.0.0/13 |  |  |  |  |
| Примітка - Кількість комп'ютерів у кожній з VLAN, що            |               |  |  |  |  |
| підключені до одного комутатора третього рівня, повинна бути не |               |  |  |  |  |
| менше двох                                                      |               |  |  |  |  |

### **СПИСОК ЛІТЕРАТУРИ**

1 Методичні вказівки до практичних занять з дисциплін «Телекомунікаційні та інформаційні мережі», «Інтегральні цифрові мережі зв'язку» (розподіл IP адрес) [Текст] / С. І. Приходько, О. С. Жученко, К. А. Трубчанінова, С. С. Єременко. − Харків: УкрДАЗТ, 2012. – 42 с.

2 Кеннеди, К. Принципы коммутации в локальных сетях Cisco [Текст] : пер. с англ. / К. Кеннеди, К. Гамильтон; – М. : Издательский дом «Вильямс», 2003. – 976 с.

3 Описание и настройка протоколов HSRP и VRRP [Электронный ресурс]. – Режим доступа : [http://ipnet4you.ru/articles/45-configuring-hsrp-vrrp.html.](http://ipnet4you.ru/articles/45-configuring-hsrp-vrrp.html)

4 Cisco HSRP — Настройка [Электронный ресурс]. – Режим доступа : [http://www.adminia.ru/cisco-hsrp-nastroyka/.](http://www.adminia.ru/cisco-hsrp-nastroyka/)

5 Load Sharing with HSRP [Электронный ресурс]. – Режим доступа: [http://www.cisco.com/c/en/us/support/docs/ip/hot-standby](http://www.cisco.com/c/en/us/support/docs/ip/hot-standby-router-protocol-hsrp/13781-7.html)[router-protocol-hsrp/13781-7.html.](http://www.cisco.com/c/en/us/support/docs/ip/hot-standby-router-protocol-hsrp/13781-7.html)

6 Настройка HSRP на cisco routers [Электронный ресурс]. – Режим доступа : [http://www.go-to-easyit.com/2011/08/hsrp-cisco](http://www.go-to-easyit.com/2011/08/hsrp-cisco-routers.html)[routers.html.](http://www.go-to-easyit.com/2011/08/hsrp-cisco-routers.html)

7 First Hop Redundancy Protocols – часть 1 [Электронный ресурс]. – Режим доступа : [http://twistedminds.ru/2013/05/fhrp-1/.](http://twistedminds.ru/2013/05/fhrp-1/)

8 HSRP в Cisco [Электронный ресурс]. – Режим доступа : [http://xgu.ru/wiki/HSRP\\_в\\_Cisco.](http://xgu.ru/wiki/HSRP_в_Cisco)

9 HSRP [Электронный ресурс]. – Режим доступа : [https://ru.wikipedia.org/wiki/HSRP.](https://ru.wikipedia.org/wiki/HSRP)

## **ДОДАТОК А**

### **Основні режими конфігурування пристроїв з операційною системою Cisco IOS**

Таблиця А.1 – Основні режими конфігурування пристроїв з операційною системою Cisco IOS  $\overline{\phantom{a}}$  $\frac{1}{k}$ 

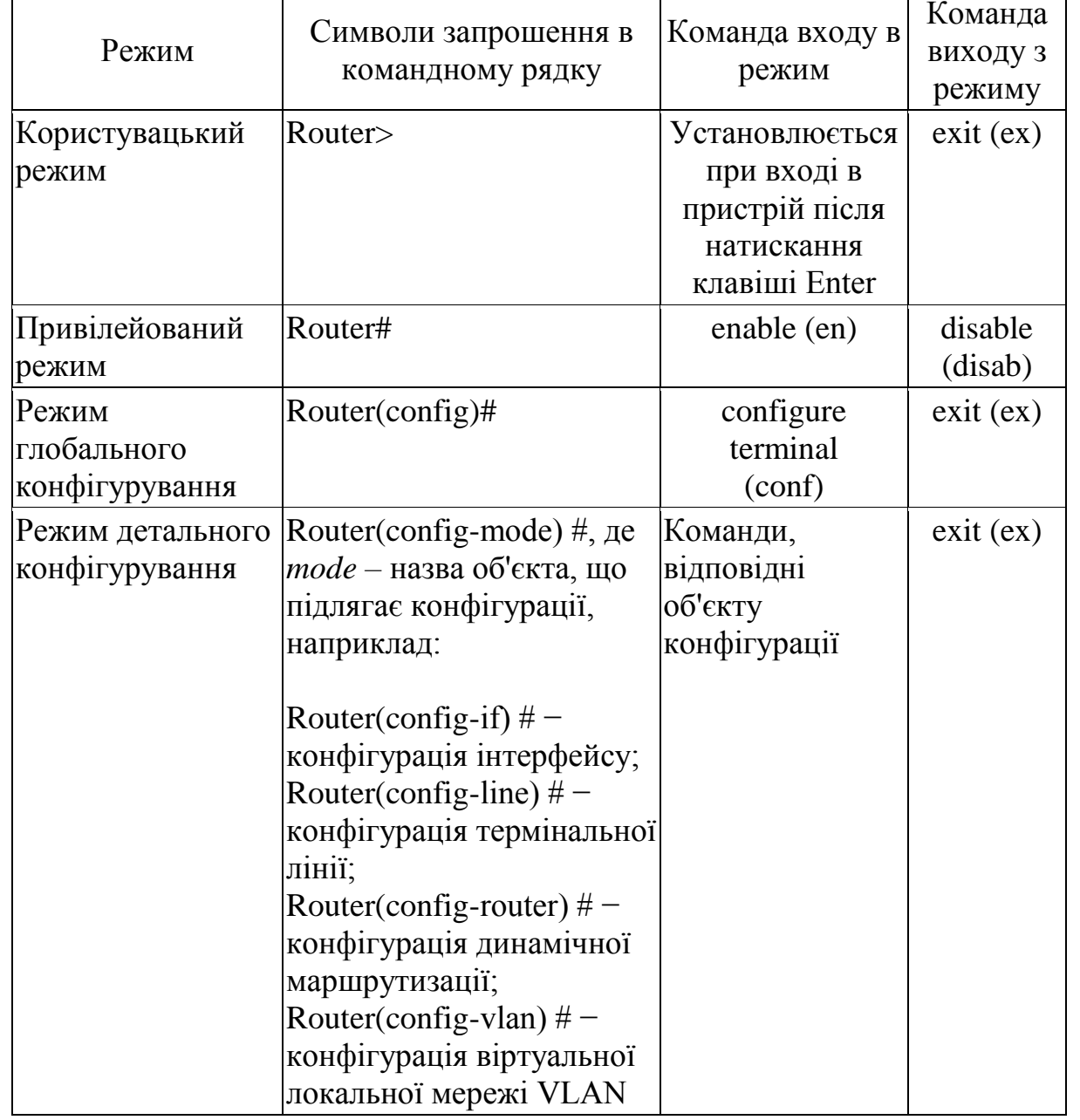

#### **ДОДАТОК Б**

### **Контекстна довідка в командному рядку операційної системи Cisco IOS**

Для виведення на екран списку всіх доступних команд операційної системи Cisco IOS необхідно використовувати команду «?» контекстної довідки, яка вводиться в привілейованому режимі:

Switch1>enable Switch1#?.

Якщо ввести відому частину команди, а після неї без пробілу поставити знак питання «?», то операційна система Cisco IOS виведе на екран список усіх можливих команд, що починаються з уведеної частини команди, наприклад:

Switch1#di? (перед знаком питання нема пробілу!) dir disable disconnect.

Крім того, можна одержати список можливих підкоманд для команди. Для цього необхідно ввести частину цієї команди, потім пробіл, а після нього знак питання «?». При цьому буде виведений на екран список можливих варіантів продовження цієї команди, наприклад:

Switch1#show vlan ? (перед знаком питання є пробіл!)

```
Switch1#show vlan ?
 brief VTP all VLAN status in brief
       VTP VLAN status by VLAN id
 id
 name    VTP VLAN status by VLAN name
 <cr>
```
Також символ знака питання «?» (з пробілом перед ним!) можна використовувати для одержання списку доступних параметрів команди, наприклад:

Switch1#show vlan id ? (перед знаком питання є пробіл!)

```
Switch1#show vlan id ?
 <1-1005> ISL VLAN IDs 1-1005
```